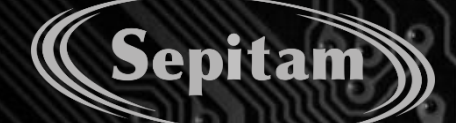

Ō

 $\bullet$ 

# **USER MANUAL**

**Industrial Grade Managed Ethernet Switches**

 $\circ$ 

o

b

 $000$ 

o

a o

6

ం

Ō  $\bullet$ 

 $000$ 

 $0.00$ 

 $000$ 

 $000$ 

O

o

 $\Omega$ 

 $\overline{\mathbf{0}}$   $\overline{\mathbf{0}}$ 

b

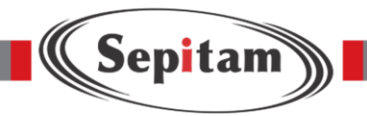

CLI Configuration Manual switch Sepitam

# CLI Configuration User Manual

# Content

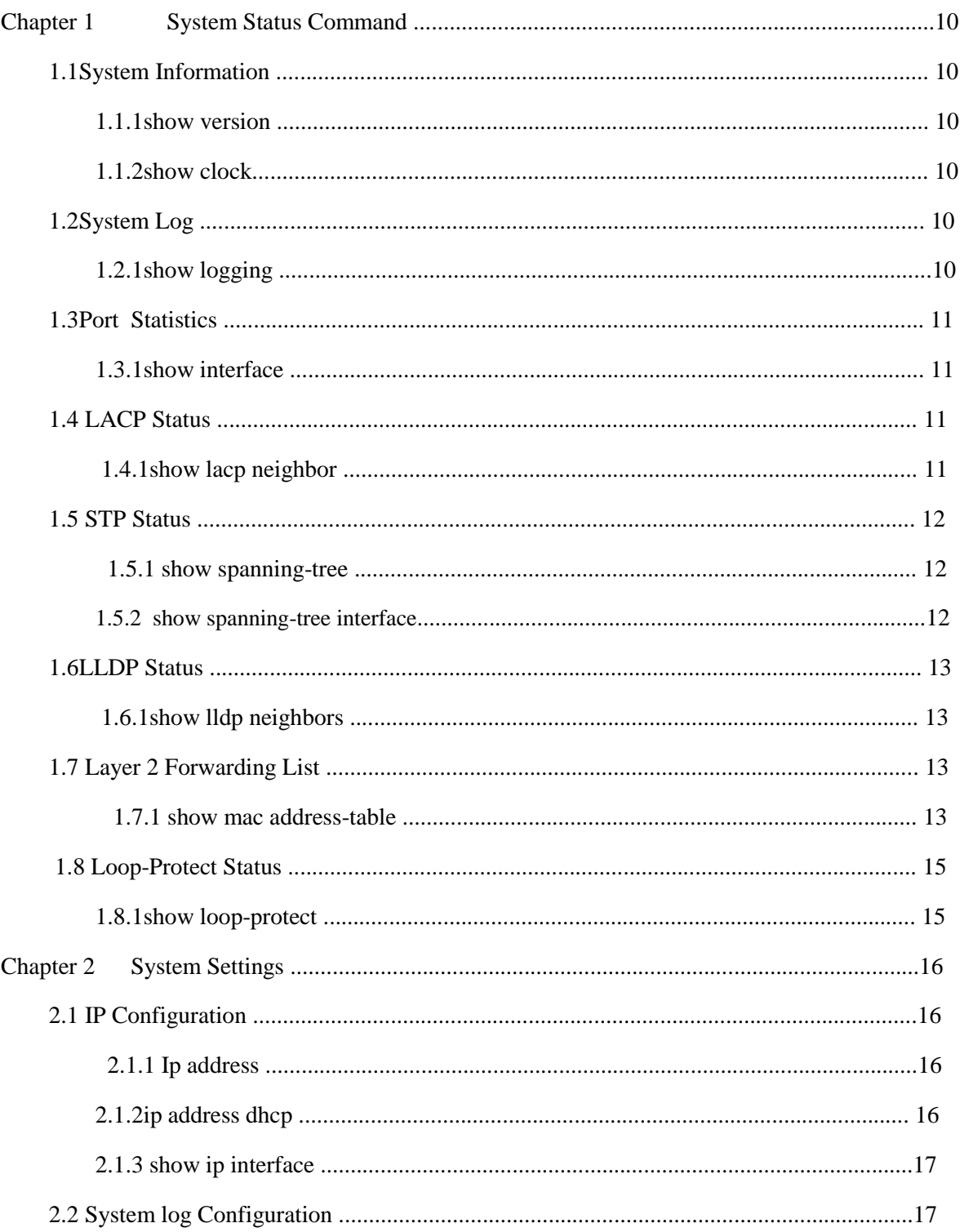

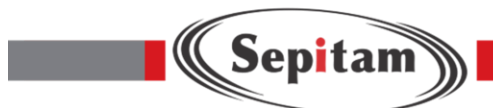

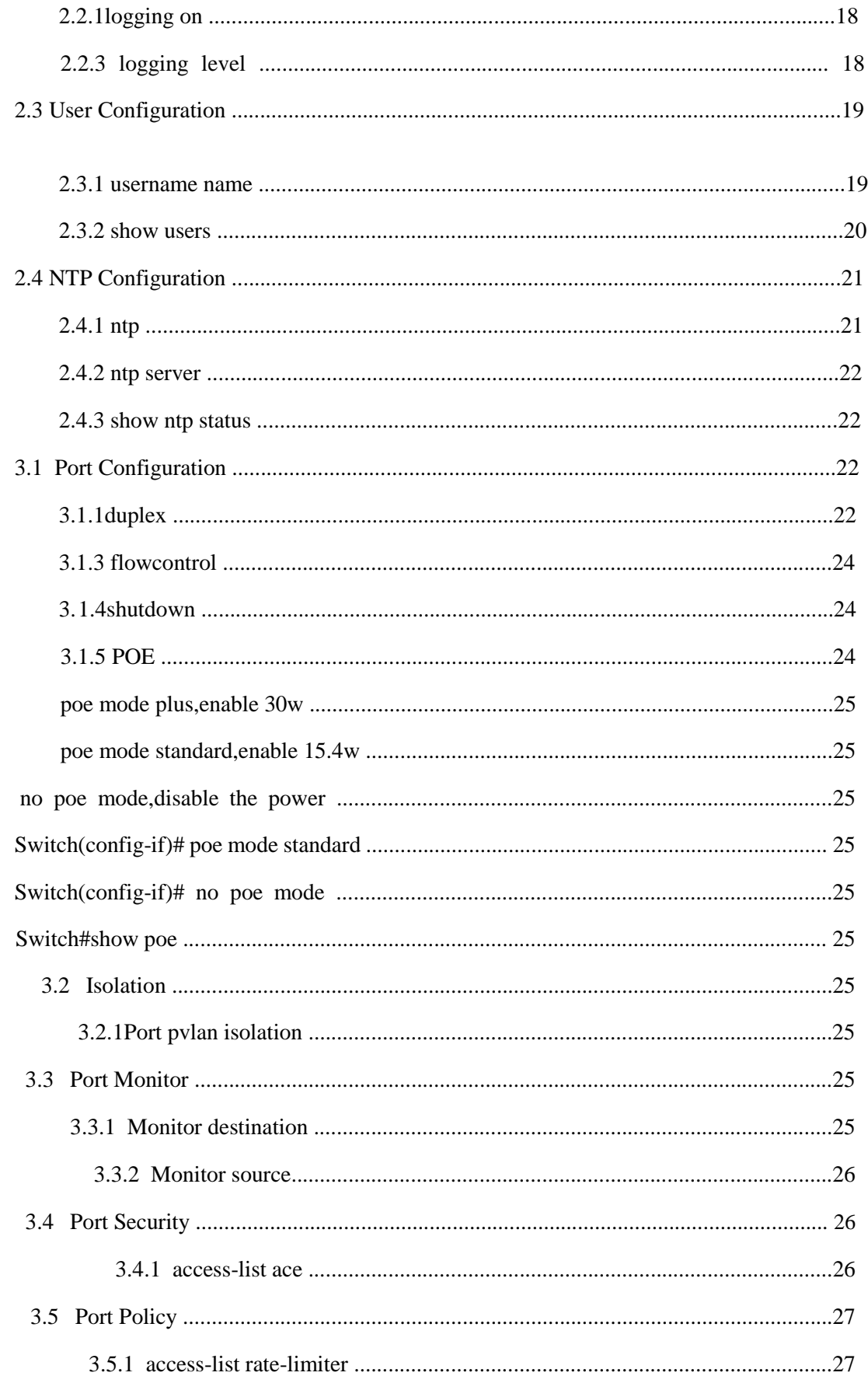

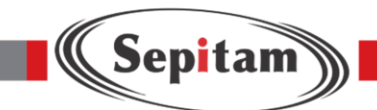

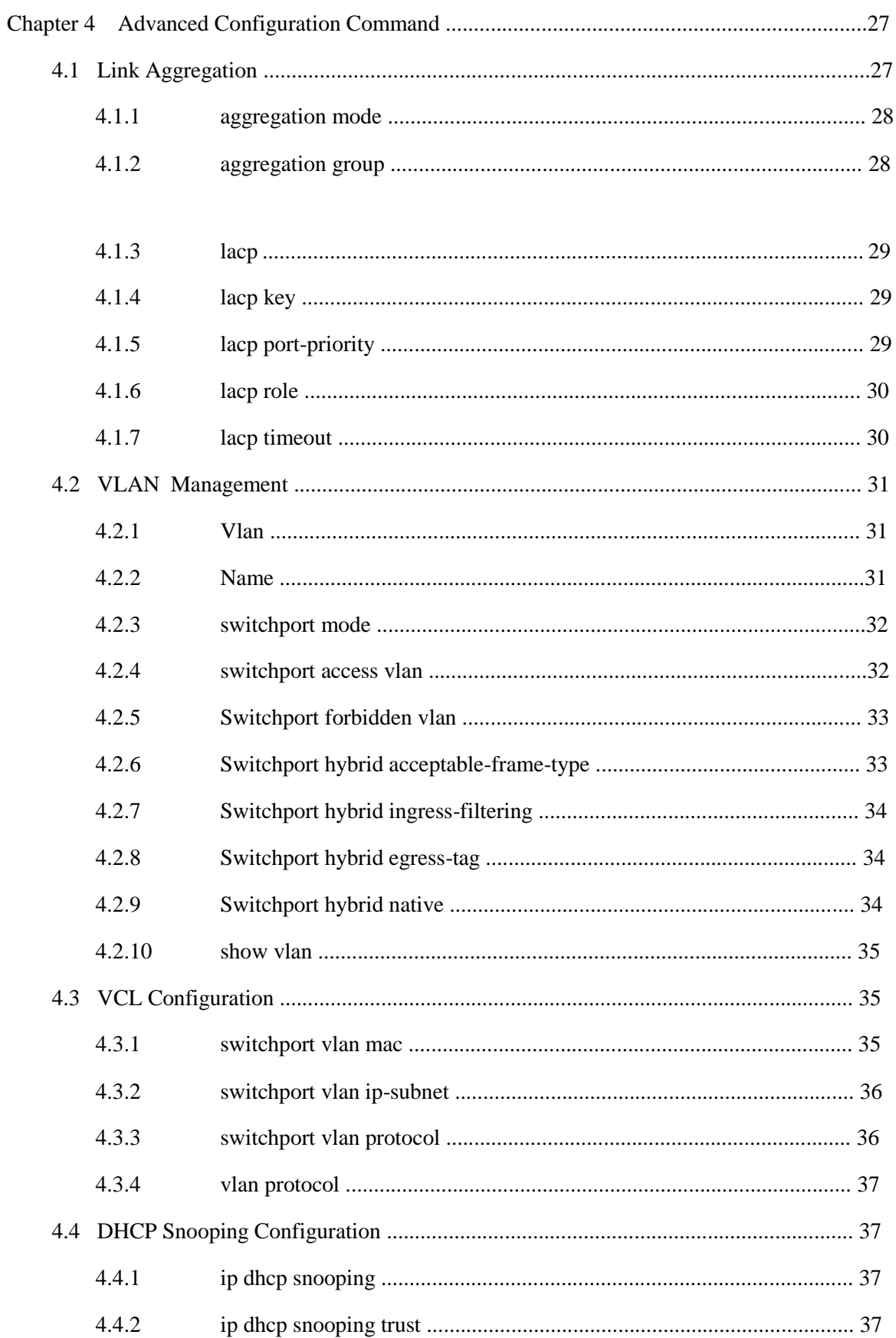

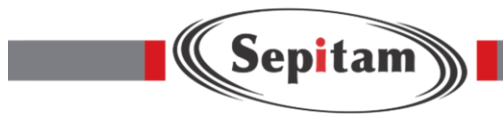

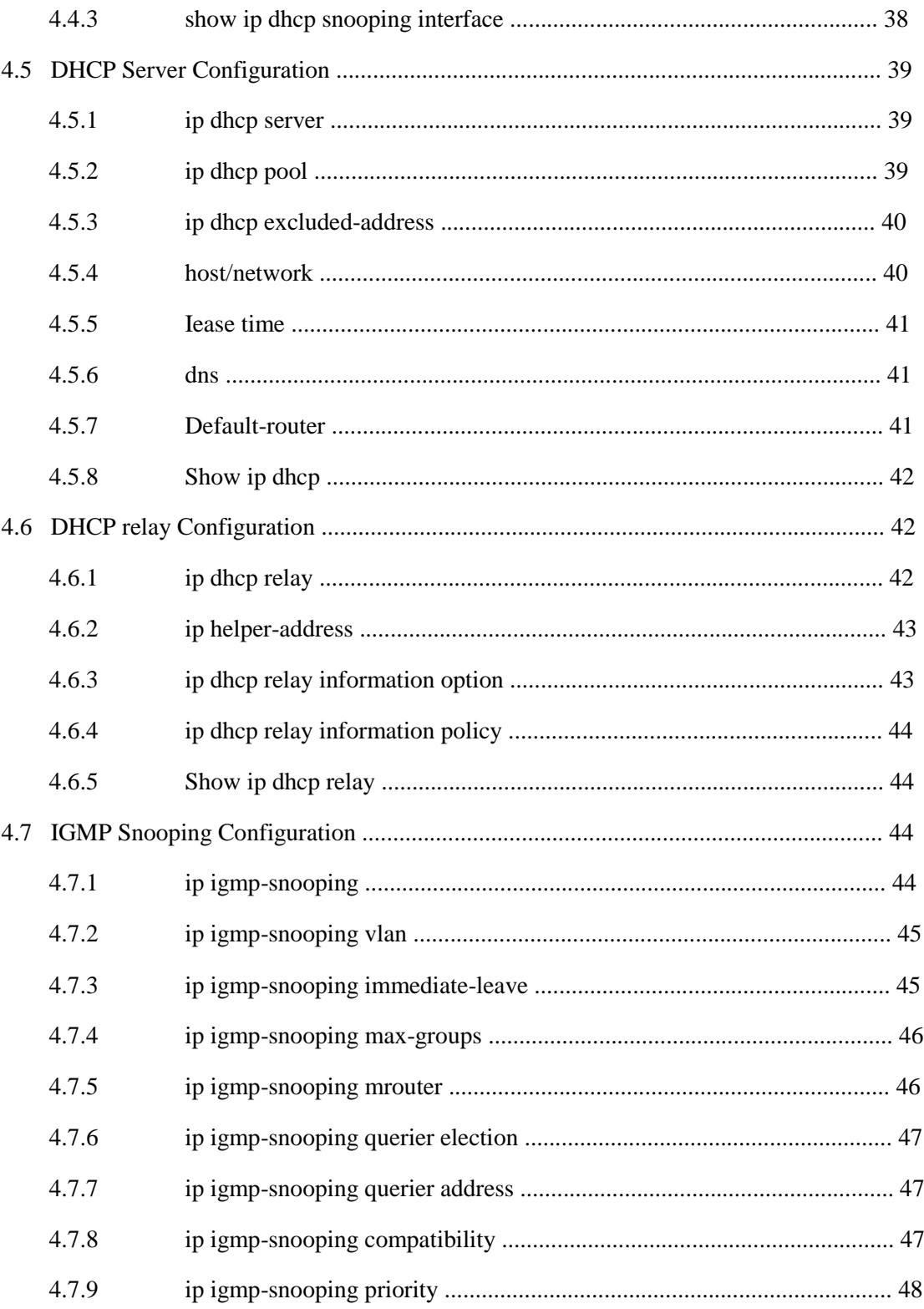

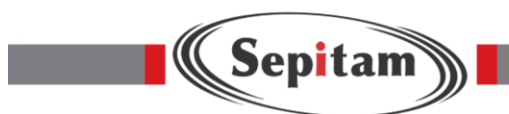

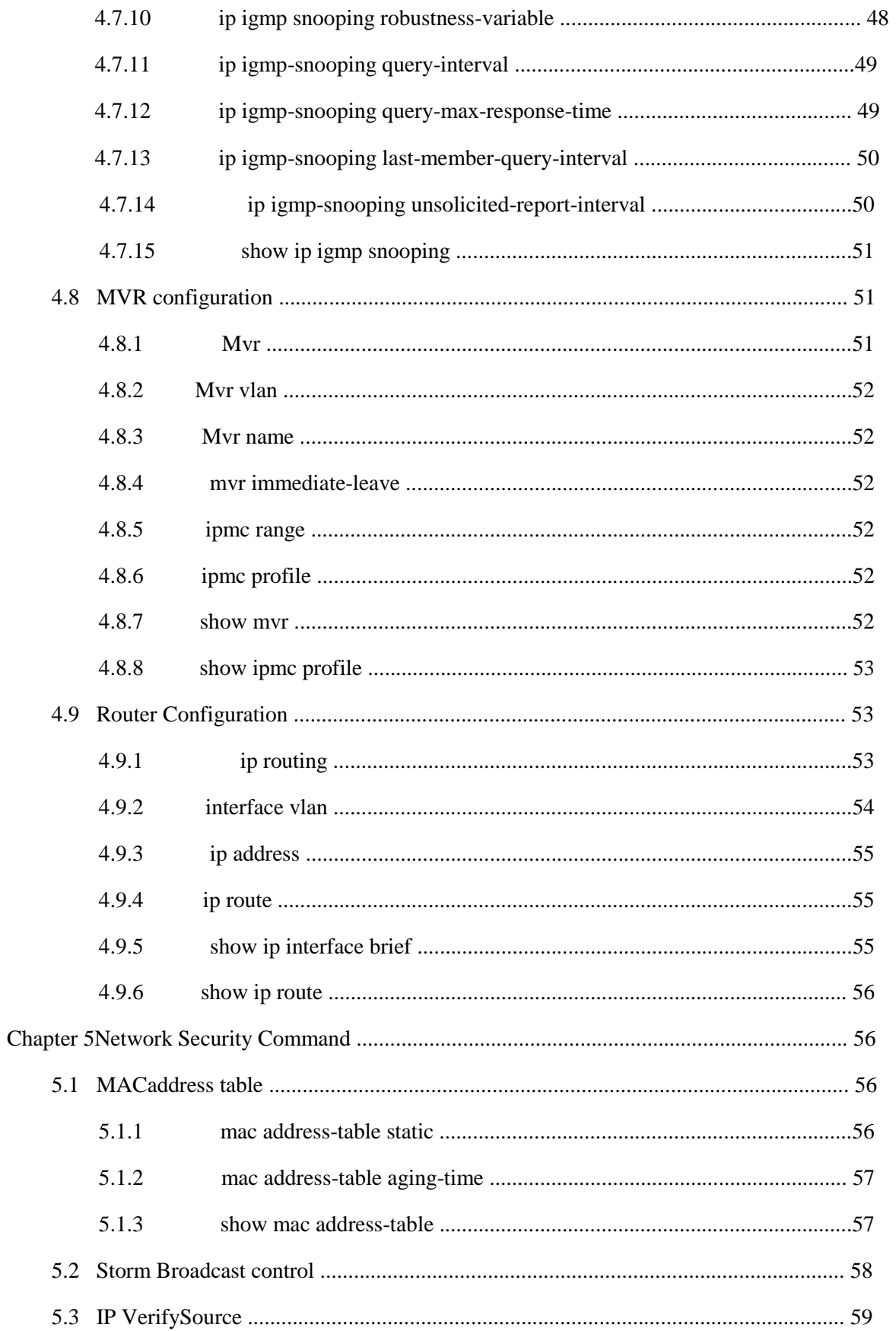

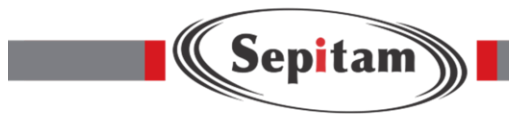

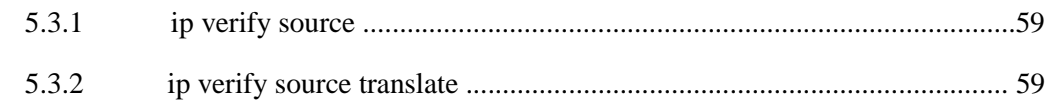

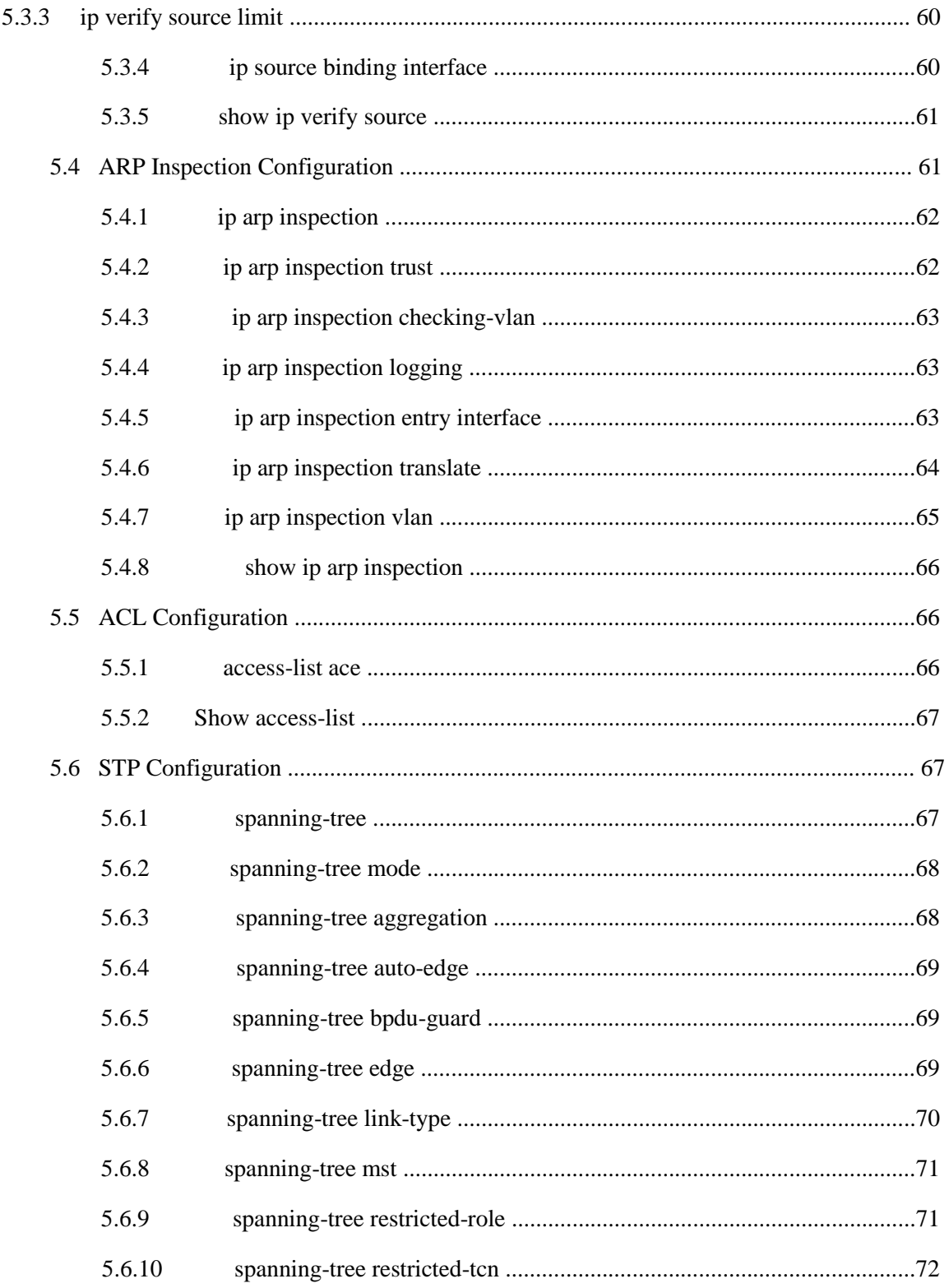

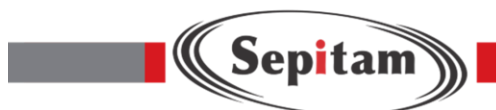

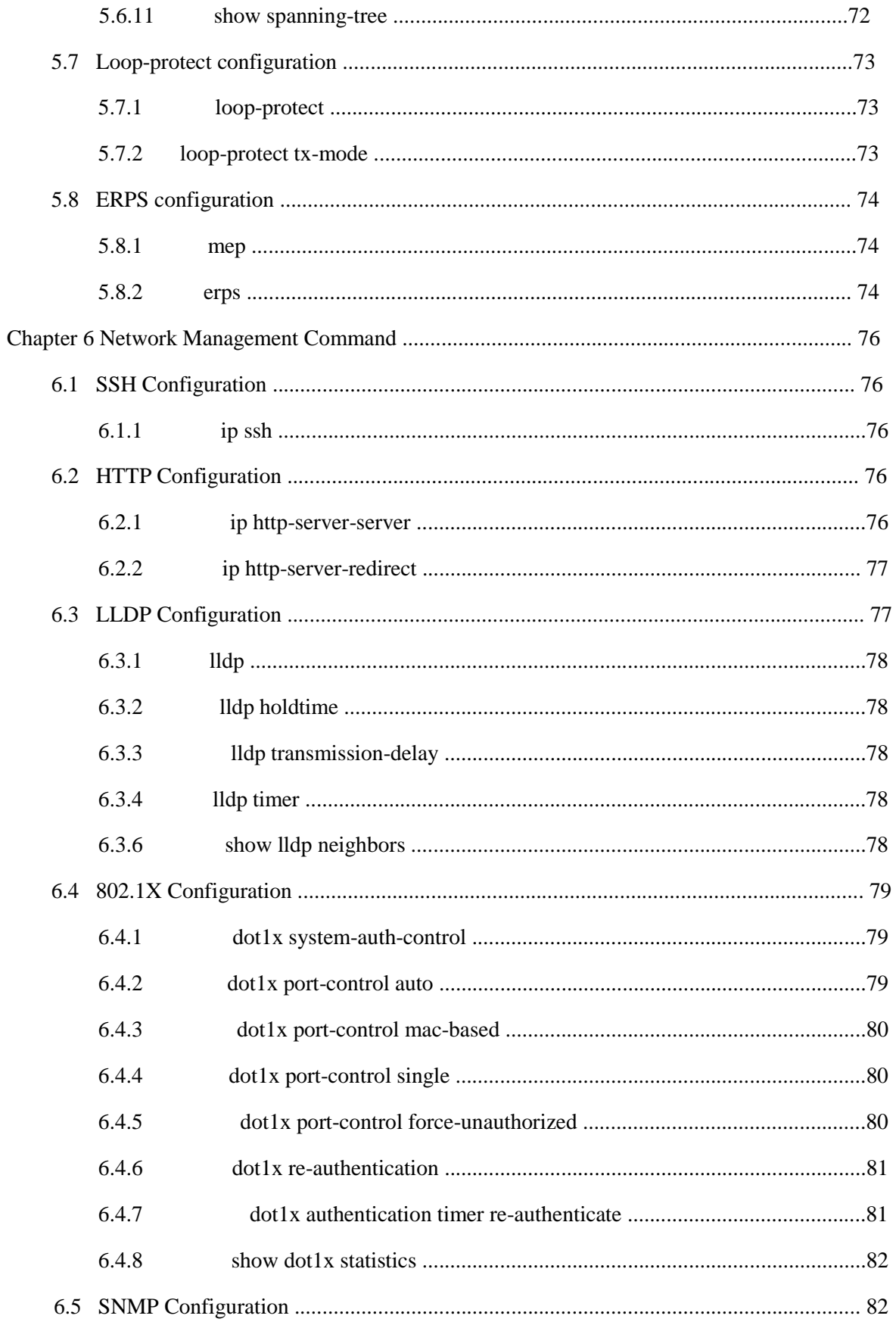

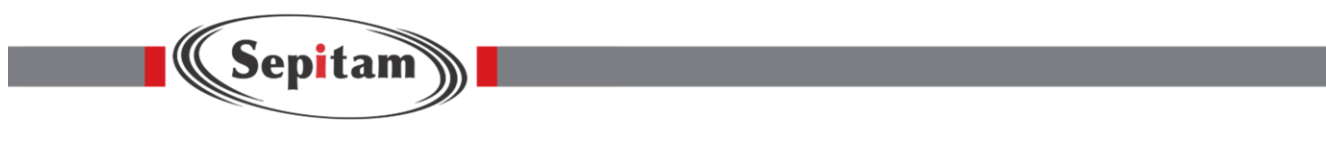

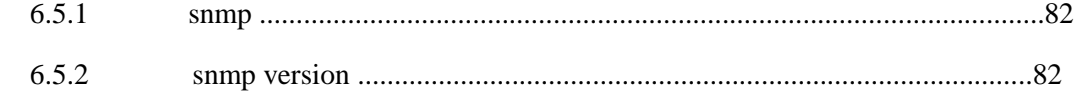

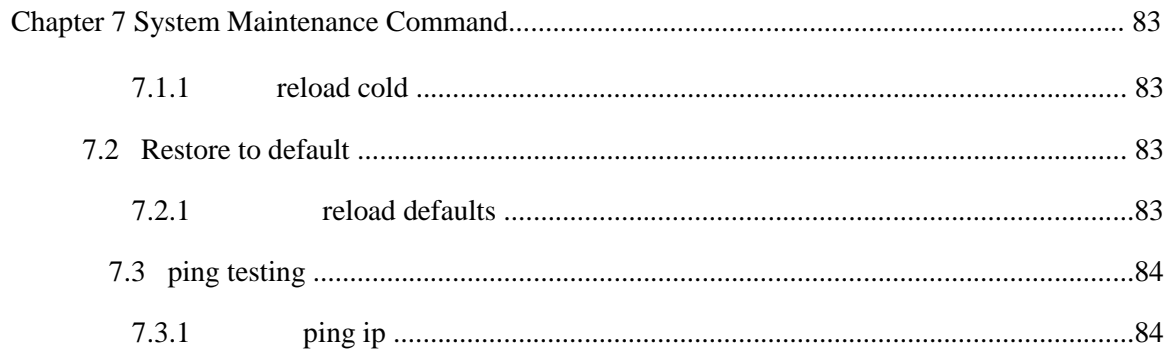

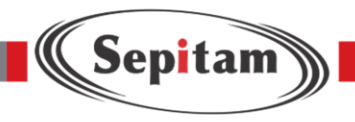

# **Chapter 1 System Status Command**

# 1.1 **System Information**

دستورات show باید در محیط Mode Privilege نوشته شود.

#### 1.1.1 **show version**

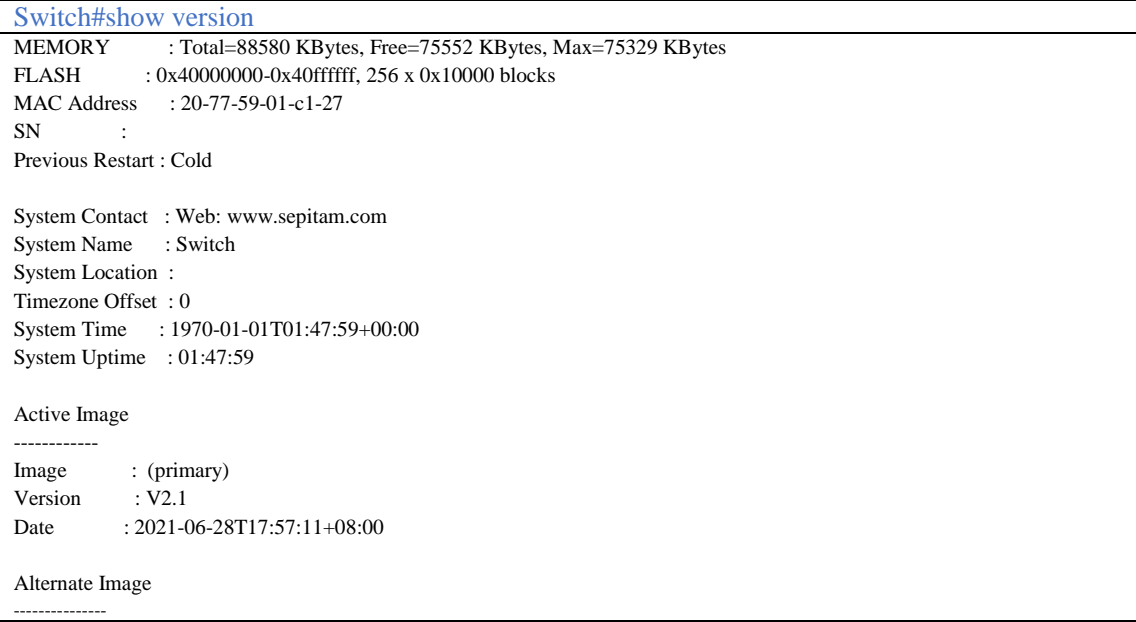

# 1.1.2 **show clock**

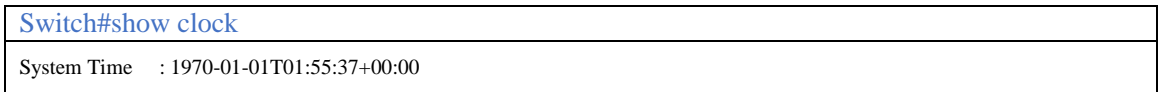

# 1.2 **System Log**

# 1.2.1 **show logging**

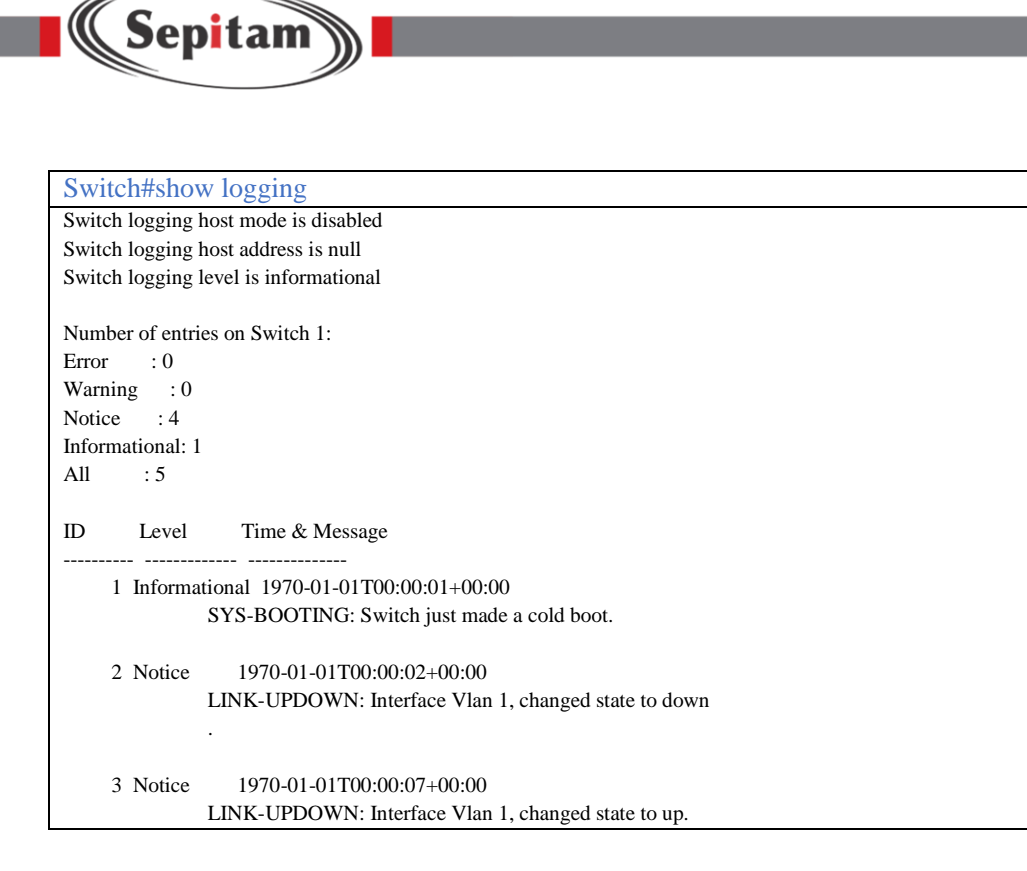

# 1.3 **Port Statistics**

#### 1.3.1 **show interface**

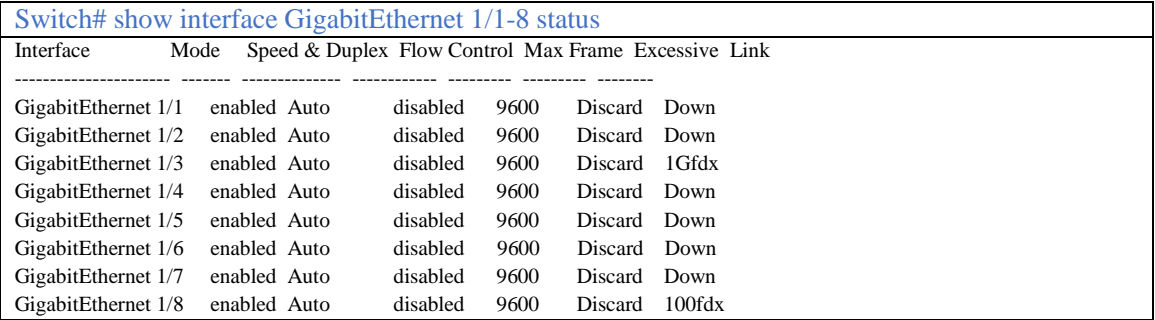

#### 1.4 **LACP Status**

#### 1.4.1 **show lacp neighbor**

Command Description

For LACP Status

Parameter

N/A

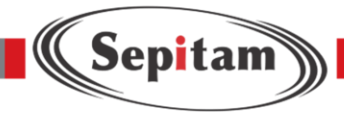

Default

N/A

Command Mode

Privilege Mode

Example

Switch#show lacp neighbor

# 1.5 **STP Status**

#### 1.5.1 **show spanning-tree**

```
Switch#show spanning-tree active 
CIST Bridge STP Status
Bridge ID : 32768.20-77-59-01-C1-27
Root ID : 32768.20-77-59-01-C1-27
Root Port : -
Root PathCost: 0
Regional Root: 32768.20-77-59-01-C1-27
Int. PathCost: 0
Max Hops : 20
TC Flag : Steady
TC Count : 0
TC Last : -
Port Port Role State Pri PathCost Edge P2P Uptime
```
#### 1.5.2 **show spanning-tree interface**

Command Description

For the Spanning Tree port status

Parameter

N/A

Default

N/A

Command Mode

Privilege Mode

Example

Switch#show spanning-tree interface GigabitEthernet 1/10

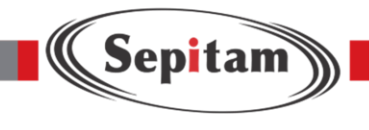

# 1.6 **LLDP Status**

#### 1.6.1 **show lldp neighbors**

Switch#show lldp neighbors Local Interface : GigabitEthernet 1/3 Chassis ID : A0-8C-FD-C4-2C-E5 Port ID : A0-8C-FD-C4-2C-E5 Port Description : System Name : System Description : System Capabilities : PoE Type : PoE Source : PoE Power : PoE Priority : Local Interface : GigabitEthernet 1/8 Chassis ID : 192.168.4.7 Port ID : 80-5E-C0-B4-B5-63 Port Description : WAN PORT System Name : SIP-T19P\_E2 System Description : 53.84.203.3 System Capabilities : Bridge(+), Telephone(+)<br>PoE Type : PD Device, PoE Source : PSE PoE Power : 3.8 [W]

# 1.7 **Layer 2 Forwarding List**

# 1.7.1 **show mac address-table**

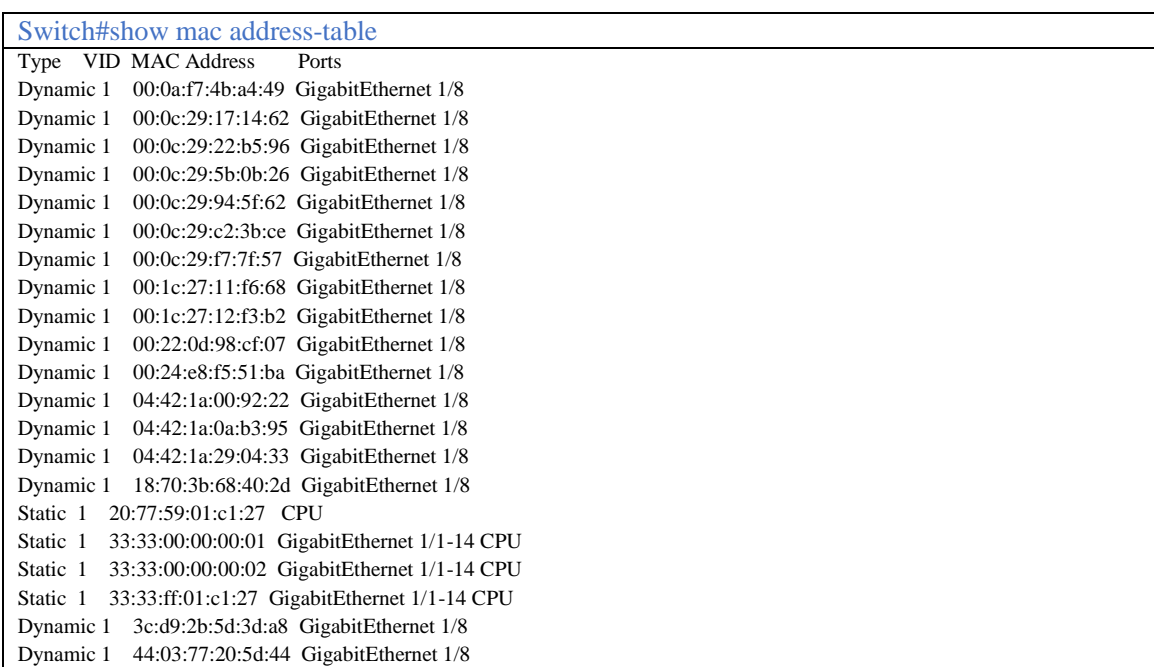

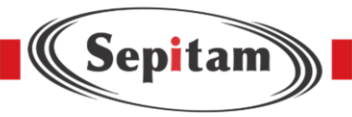

# **1.7.2 show mac address-table static**

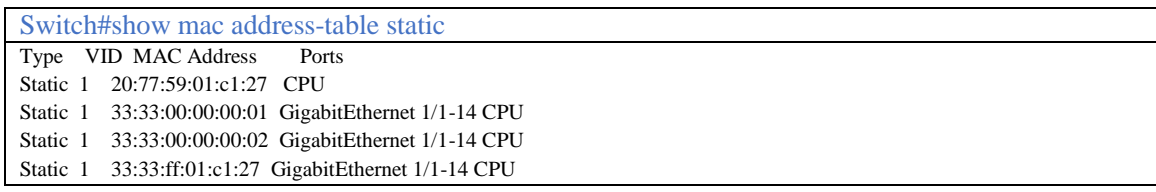

# **1.7.3 show mac address-table count**

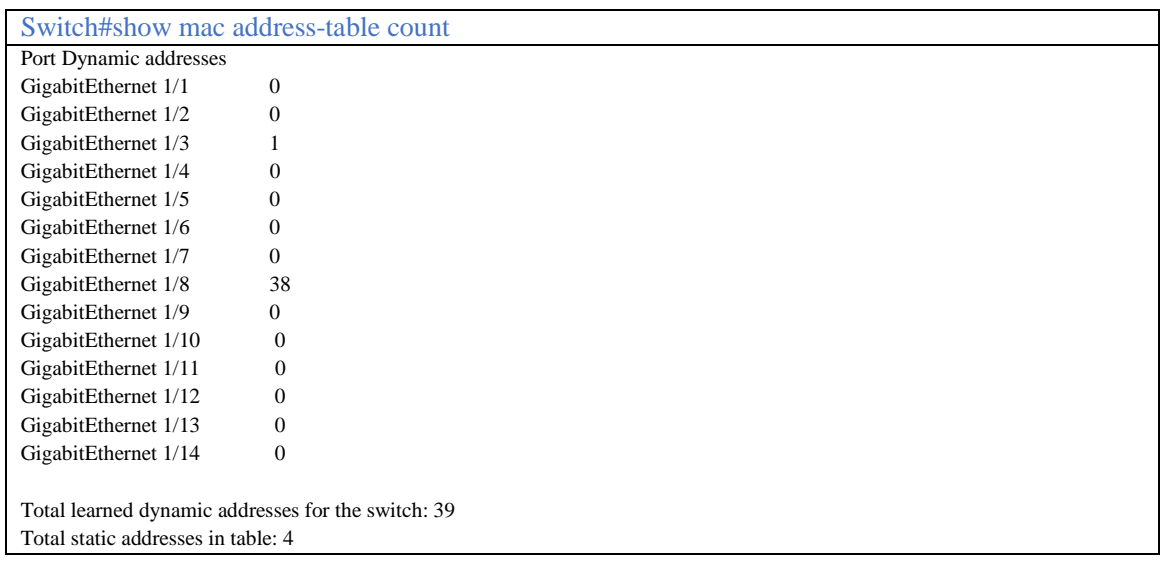

# **1.7.4 show mac address-table learning**

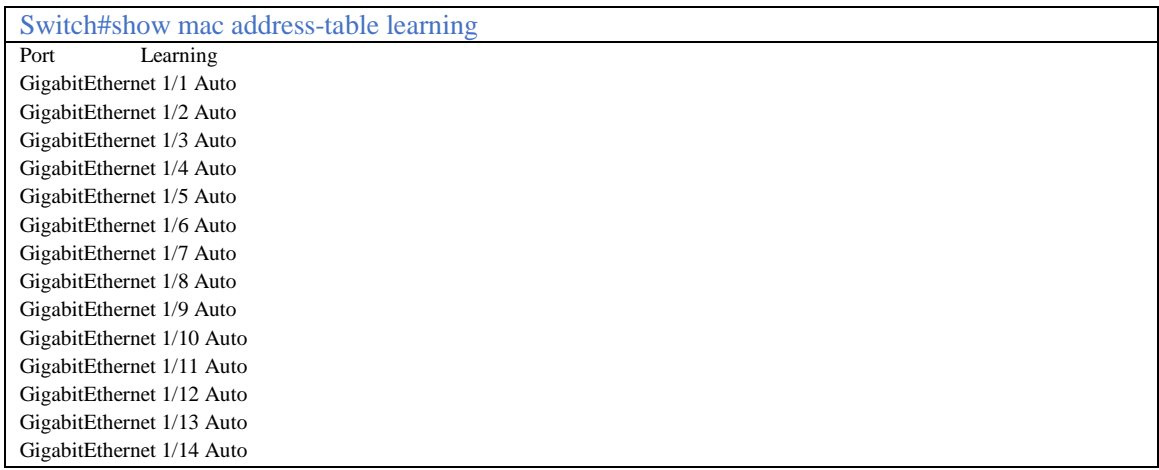

# **1.7.5 show mac address-table interface GigabitEthernet 1/10**

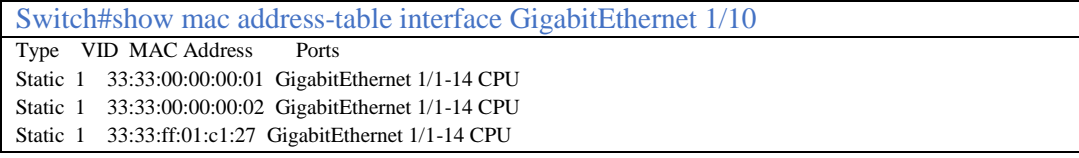

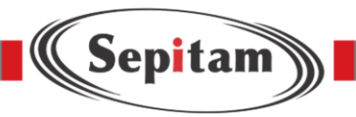

# **1.7.6 show mac address-table vlan 1**

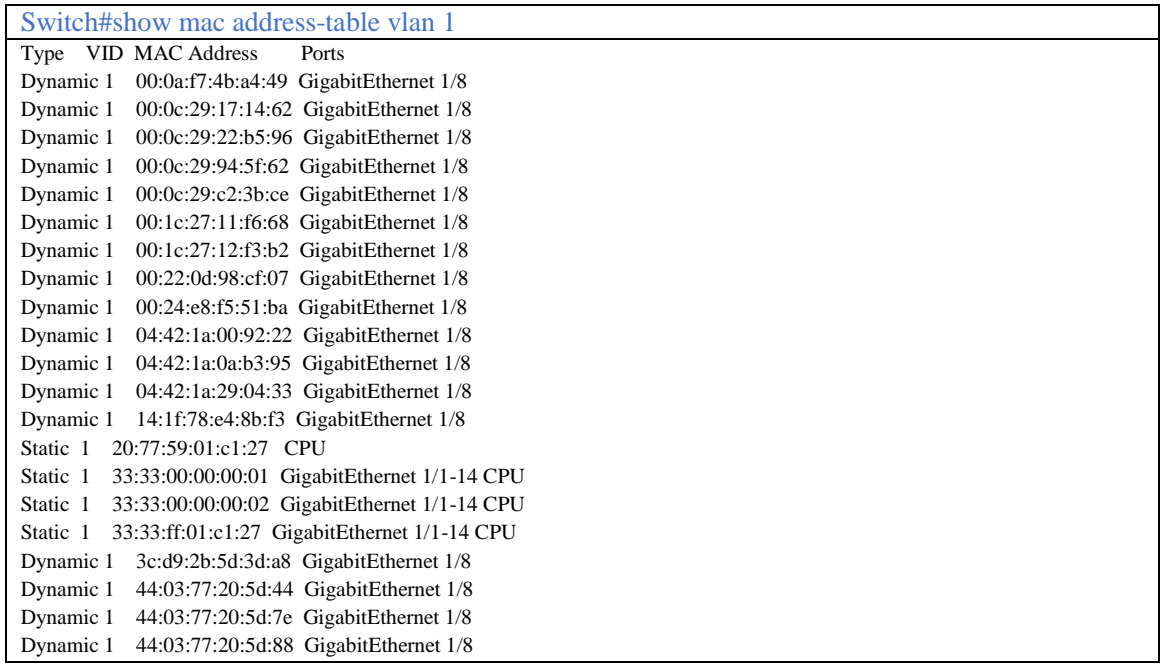

# 1.8 **Loop-Protect Status**

# 1.8.1 **show loop-protect**

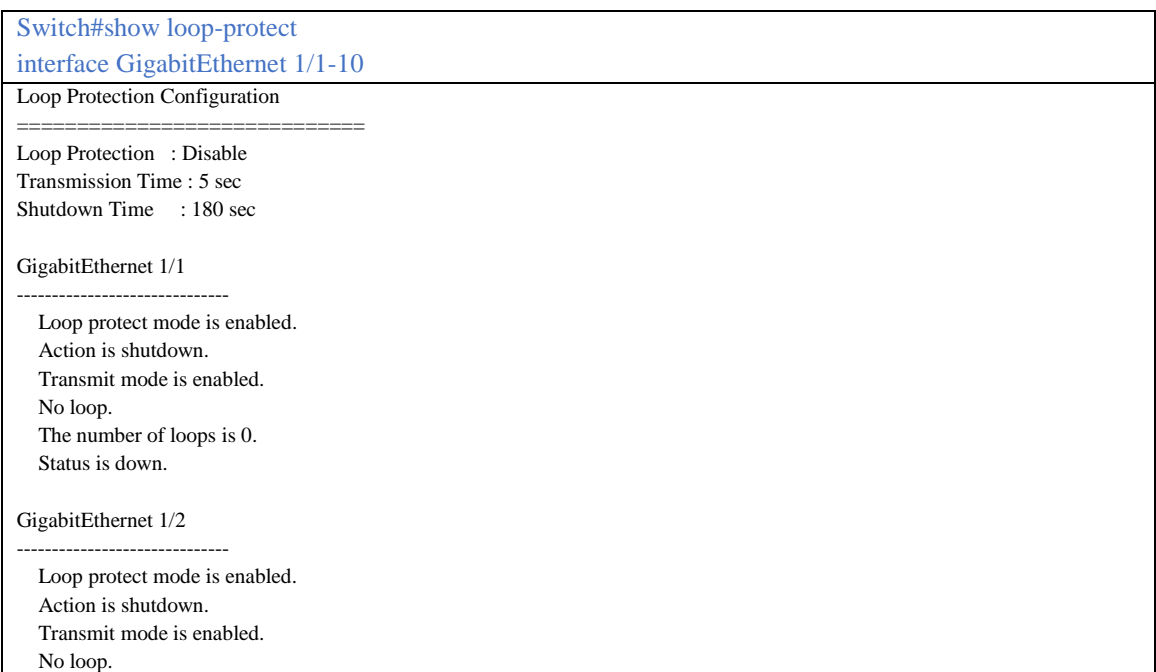

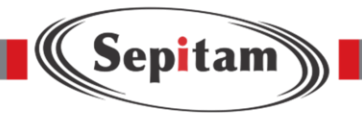

# **Chapter 2 System Settings**

# **2.1 IP Configuration**

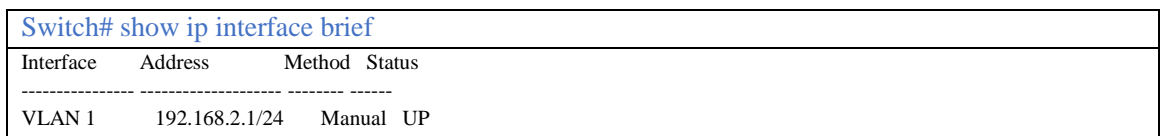

#### **2.1.1 Ip address**

برای اعمال برخی از کانفیگ ها بر روی سوئیچ باید درمحیط Global Mode، دستورات را وارد کنیم.

Command Description

Ip address, Switch Port Configuration for managing IP no ip address A.B.C.D, indicates deleting Port ip A.B.C.D

Parameter

N/A

Default

Enable

Command Mode

VlanPort Configuration Mode

Example

Switch(config)# interface vlan 1

Switch(config-if-vlan)# ip address 192.168.255.200 255.255.255.0

مراحل تغییر IP دستگاه

# configure terminal

(config)# interface vlan 1

(config-if-vlan)# ip address 192.168.2.106 255.255.255.0

#### **2.1.2 ip address dhcp**

Command Description

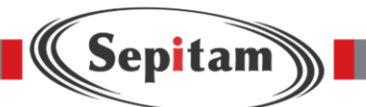

ip address dhcp, Switch Configuration to manage ip (vlan1) automatic access (DHCP Sever will allot a dynamic IP for vlan 1 of the switch)

no ip address dhcp, indicating that disable management for IP DHCP allocation. (Static Manual Configuration Mode)

Parameter

N/A

Default

Enable

Command Mode

vlan Configuration Mode

Example

Switch(config) interface vlan 1

Switch(config-if-vlan)#ip address dhcp

#### **2.1.3 show ip interface**

Command Description For IP configuration of the port Parameter N/A Default Enable Command ModePrivilege Mode Example Switch#show interface brief

#### **logging level warning / error / informational / notice**

#### **2.2 System log Configuration**

Log Configuration Command:

- logging on
- logging host

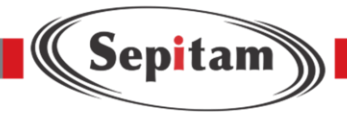

# **2.2.1 logging on**

Command Description logging on, enable log server mode No logging on, disable logging Server mode Parameter N/A Default N/A Command Mode Global Mode Example Switch(config)#logging on Switch(config)#no logging on برای تنظیم host برای syslog از اسم یا IP استفاده شود تا در صورت تغییر سرور نیازی نباشد دستگاه را مجدد تنظیم کنیم.

## **2.2.2 logging host**

Command Description Log Server IP Address Configuration Parameter Hostname //Log Server Realm Name or IP address Default N/A Command Mode Global Mode Example Switch(config)#logging host 192.168.0.1

# **2.2.3 logging level**

Command Description Configuration of Log Level for the uploading server; Parameter Error | warning | info Default

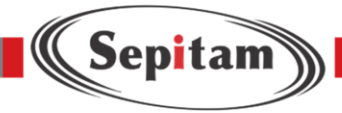

 $N/A$ 

Command Mode

Global Mode

Example

Switch(config)#logging level error

# **2.3 User Configuration**

User Configuration Command:

username name

Note: name, indicating the account name, support max 18 characters; password, support max 18 characters;

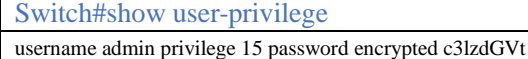

# **2.3.1 username name**

Command Description

username name privilege level password none|encrypted|unencrypted password

For add user / modify the password of an existed user / modify the administration authority of an existed user / modify the password and administration authority of an existed user

Level, the user account authority level, valid level( 1 is the lowest administration authority, 15 is the highest administration authority); no username name, deleting a existed account

Parameter

N/A

Default

N/A

Command Mode

Global mode

Example

Switch(config)# username test privilege 15 password encrypted test

//New account:test, Password:test, Authority:the highest administration authority; Password Type: ciphertext

Switch(config)#no username test

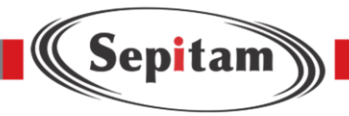

## **2.3.2 show users**

Command Description

For all users configuration information of the switch

Command Mode

Privilege Mode

Example

Switch#show users Line is vty 0. \* You are at this line now. Connection is from 192.168.2.100:52526 by SSH. User name is admin. Privilege is 15. Elapsed time is 0 day 0 hour 27 min 21 sec. Idle time is 0 day 0 hour 0 min 0 sec.

هر کانفیگی که انجام داده باشید با دستور زیر مشخص می شود و یا به طور پیش فرض می توانید مشخصات سوئیچ را مشاهده کنید.

This command could also be used for checking all user account

Switch#show running-config Building configuration... username admin privilege 15 password encrypted c3lzdGVt ! vlan 1 ! ! ! ! aggregation mode smac dmac ip port spanning-tree mst name 20-77-59-01-c1-27 revision 0 poe management mode class-consumption poe supply 250 snmp-server contact Web: www.sepitam.com ! interface GigabitEthernet 1/1 no spanning-tree ! interface GigabitEthernet 1/2 no spanning-tree ! interface GigabitEthernet 1/3 no spanning-tree ! interface GigabitEthernet 1/4 no spanning-tree ! interface GigabitEthernet 1/5 no spanning-tree ! interface GigabitEthernet 1/6 no spanning-tree ! interface GigabitEthernet 1/7

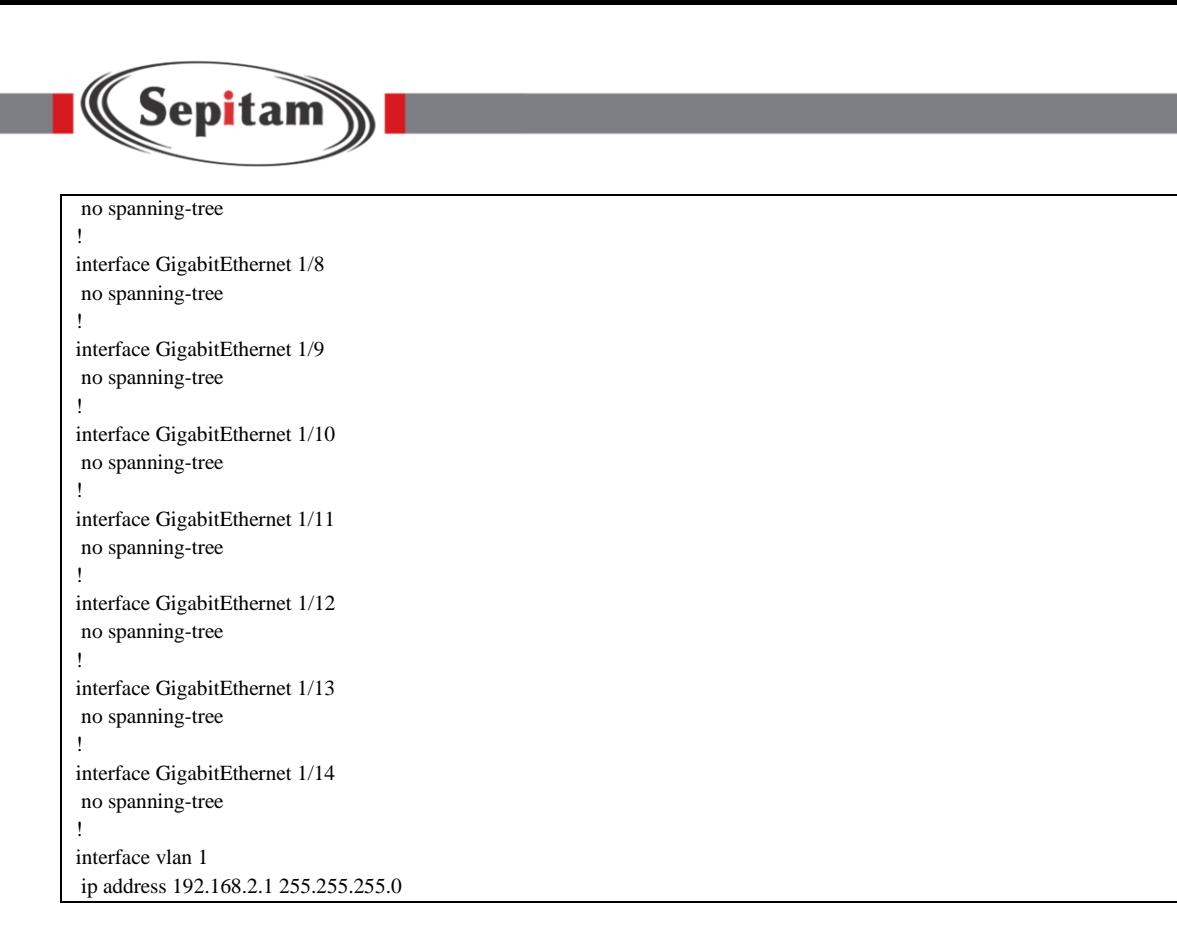

# **2.4 NTP Configuration**

ntp Configuration Command: ntp server …… show ntp status

#### **2.4.1 ntp**

Command Description

- $\checkmark$  ntp, Enable the NTP;
- $\checkmark$  no ntp, Disable the NTP;

Parameter

N/A

Default

N/A

Command Mode

Global Mode

Example

Switch(config)# ntp

Switch(config)# no ntp

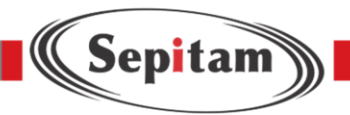

# **2.4.2 ntp server**

Command Description ntp server <index\_var> ip-address { <ipv4\_var> | <ipv6\_var> | <name\_var> } NTP Server address or realm name configuration index\_var 1-5, Support 5 NTP servers no ntp server index\_var, Delete a NTP address Parameter N/A Default N/A Command Mode Global Mode Example Switch(config)# ntp server 1 ip-address 200.194.203.55 Switch(config)# no ntp server 1 ipaddress

#### **2.4.3 show ntp status**

Command Description For NTP Server Configuration Information Parameter N/A Default N/A Command ModePrivilege Mode Example Switch(config)#show ntp status

# **Chapter 3Port Configuration Command**

# **3.1 Port Configuration**

Port configuration command: duplex speed flowcontrol shutdown

#### **3.1.1 duplex**

Command Description

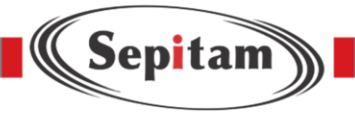

# duplex {auto | full | half } no

#### duplex

Setting the duplex mode for the port. Noted: If there isn't any special requirement, please do not change the rate mode of the port. Or it will influence the port proper working.

Parameter

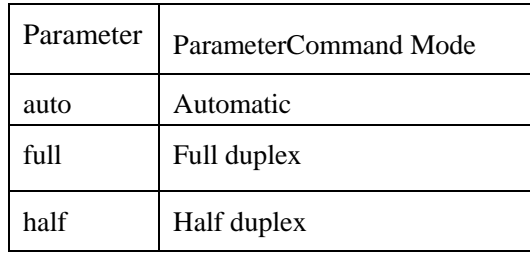

#### Default

All port is auto. The mode of optical port is fixed full duplex

Command Mode

Port configuration Mode

Example

Switch(config)# interface GigabitEthernet 1/1

Switch(config-if)# duplex full

Switch(config-if)# no duplex full

#### **3.1.2 speed**

Command Description

speed {10 | 100 | 1000 | 10000 | auto }, Setting port rate no speed

Parameter

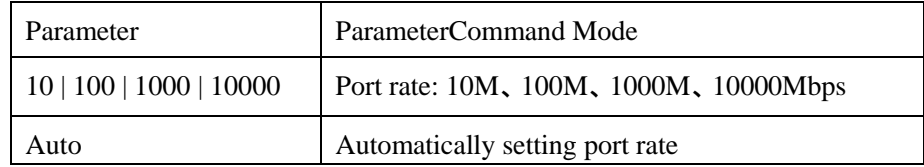

Default

Electrical port is automatic as default, gigabit optical port is adaptive, 10 gigabit port is forced to 10000M;

Command Mode

Port Configuration Mode

Note: Optical port rate is forced to 1000M and 10000M. Electrical port could be set to Auto, 10M, 100, and 1000M.

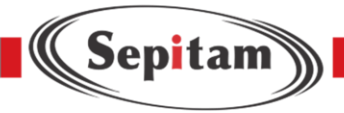

#### Example

Switch(config)# interface GigabitEthernet 1/1 Switch(config-if)# speed 1000

# **3.1.3 flowcontrol**

Command Description flowcontrol on/off, Enable and disable flow control function Parameter N/A Default Disable, gigabit optical port can not support flow control Command Mode Port Configuration Mode Example Switch(config-if)# flowcontrol on Switch(config-if)# flowcontrol off

# **3.1.4 shutdown**

#### Command Description

- $\checkmark$  shutdown, disable the port
- $\checkmark$  no shutdown, enable the port

Parameter

N/A

Default

Enable

Command Mode

Port Configuration Mode Example

Switch(config-if)# no shutdown

این دستور باعث میشود که یک اینترفیس فعال شود. فراموش نکنید که باید از دستور shutdown no در مد interface استفاده کنید.

# **3.1.5 POE**

Command Description

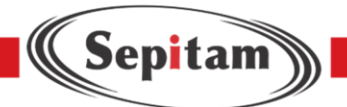

- $\checkmark$  poe mode standard,enable 15.4w
- $\checkmark$  no poe mode, disable the power

## show poe,display poe status poe mode plus,enable 30w Example

Switch(config-if)# poe mode plus Switch(config-if)# poe mode standard Switch(config-if)# no poe mode Switch#show poe

# **3.2 Port Isolation**

#### **3.2.1 pvlan isolation**

Command Description Port Isolation Configuration. Forbid the connection between ports under same vlan Parameter N/A Default  $N/A$ Command Mode Port Configuration Mode Example Switch(config)# interface GigabitEthernet 1/1-5 Switch(config-if)# pvlan isolation //Isolate port  $1~5$ Switch(config-if)# no pvlan isolation //cancel the isolation for the port  $1~5$ 

# **3.3 Port Monitor**

#### **3.3.1 Monitor destination**

Command Description

- $\checkmark$  monitor destination, Enable the monitor destination port
- $\checkmark$  no monitor destination, Disable the monitor destination port

Parameter

N/A

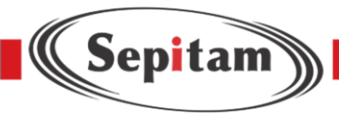

Default N/A Command Mode Global Mode Example Switch(config)# monitor destination interface GigabitEthernet 1/1 Switch(config)# no monitor destination

# **3.3.2 Monitor source**

Command Description

- $\checkmark$  monitor source, Enable the monitor source port
- $\checkmark$  no monitor source interface GigabitEthernet 1/2. Disable the monitor source port

Parameter

```
monitor source { { interface ( <port_type> [ <v_port_type_list> ] ) } | { { both | rx |
```
 $tx \}$ 

port\_type:GigabitEthernet or XGigabitEthernet;

Both/rx/tx:Mirror direction, indicating ingress and Egress/ ingress/ egress data of mirror monitor port. Default

N/A

Command Mode

Global Mode

Example

Switch(config)# monitor source interface GigabitEthernet 1/2 both

Switch(config)# no monitor source interface GigabitEthernet 1/2

#### **3.4 Port Security**

#### **3.4.1 access-list ace**

Command Description access-list

ace,

Port Security Policy Entry Configuration

Parameter

N/A

Default

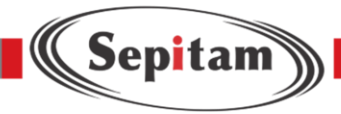

 $N/A$ Command Mode Global Mode Example Switch(config)# access-list ace 2 action deny frame-type ipv4 ip-protocol any logging shutdown

# **3.5 Port Policy**

# **3.5.1 access-list rate-limiter**

Command Description access-list rate-limiter, ACL Band width Limit Policy Configuration Parameter  $\langle$ RateLimiterList : 1~16> pps  $\langle$ PpsRate : 0-131071> DefaultN/A Command ModeGlobal Mode Example Switch(config)# access-list rate-limiter 4 pps 100000 //Limit for ACL Policy ID4 configuration: 1000000 pps

# **Chapter 4 Advanced Configuration Command**

# **4.1 Link Aggregation**

Static Aggregation Configuration Command:

- **aggregation** mode
- **aggregation group Dynamic Aggregation**

Configuration Command:

- lacp
- $\blacksquare$  lacp key
- lacp port-priority
- lacp role
- **lacp timeout**

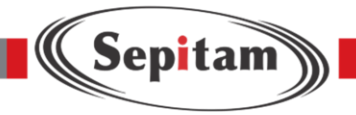

# **4.1.1 aggregation mode**

#### Command Description

aggregation mode {ip | smac | dmac | smac dmac | port }, aggregation load-balancing algorithm configuration no aggregation mode, aggregation load-balancing algorithm configuration to default Parameter

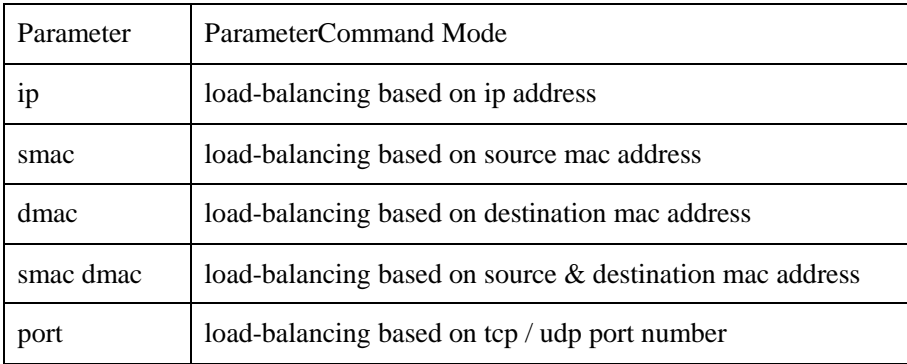

Default load-balancing based on ip

address

Command Mode

Global Mode

Example

Switch(config)# aggregation mode smac dmac

#### **4.1.2 aggregation group**

Command Description

- $\checkmark$  aggregation group group-id, Configuration for port to an aggregation group
- $\checkmark$  no aggregation group, Configuration for deleting static aggregation for a group

Parameter

group-id, Aggregation group id

Default

N/A

Command ModePort Configuration Mode

Example

Switch(config)# interface GigabitEthernet 1/1-8

Switch(config-if)# aggregation group 2

Switch(config-if)# no aggregation group

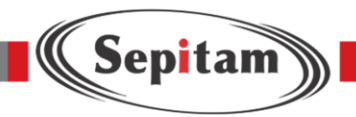

# **4.1.3 lacp**

Command Description

- $\checkmark$  lacp, Configuration for enable dynamic Aggregation of port
- $\checkmark$  no lacp, Configuration for disable dynamic Aggregation of port

Parameter

N/A

Default

N/A

Command Mode

Port Configuration Mode

Example

Switch(config)# interface GigabitEthernet 1/1-4

Switch(config)# lacp

Switch(config)# no lacp

# **4.1.4 lacp key**

Command Description

Lacp key, Configuration for the key value of dynamic aggregation port

Parameter

 $\langle$ 1-65535> key value, ranges for the setting value 1-65535; auto, key value at automatic settings;

Default

auto

Command Mode

Port Configuration Mode

Example

Switch(config-if)# lacp key 100

# **4.1.5 lacp port-priority**

Command Description

lacp port-priority <1-65535>, Configuration for the Lacp Port-priority

Parameter

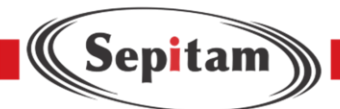

 $\langle$ 1-65535>, Ranges for priority, The value is less, the priority level is higher Default N/A CommandMode Port Configuration Mode Example Switch(config-if)# lacp port-priority 100

# **4.1.6 lacp role**

Command Description lacp role active | passive, Configuration for dynamic aggregation port role Parameter active | passive, Indicating the port role is active and passive respectively Default active Command ModePort Configuration Mode Example Switch(config-if)#lacp role active Switch(config-if)#lacp role passive

# **4.1.7 lacp timeout**

Command Description Lacp timeout fast | slow,Configuration for Lacp timeout selections Parameter fast | slow, indicating fast and slow respectively Default fast Command ModePort Configuration Mode Example Switch(config-if)# lacp timeout fast Switch(config-if)# lacp timeout slow

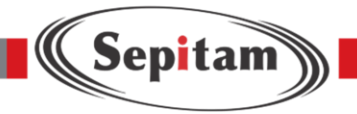

# **4.2 VLAN Management**

Configuration Command:

- vlan
- name
- switchport mode
- switchport access vlan
- switchport forbidden vlan

Switchport hybrid acceptable-frame-type

Switchport hybrid ingress-filtering

Switchport hybrid native

Switchport hybrid egress-tag

show vlan

# **4.2.1 Vlan**

Command Description

vlan { vlan\_list}, add vlan no vlan, delete vlan

Parameter

 $\langle$ vlan\_list $>$  VLAN ID, valid ranges 1-4095,4095 should be kept, the real using ranges is 14094

Default

vlan 1, All port is vlan 1

Command Mode

Global Configuration Mode

Example

Switch(config)#vlan 2-3,6,9 //Add vlan 2,3,6,9 , 4 vlan ports

Switch(config)#no vlan 6,9 //Delete vlan 6,9

#### **4.2.2 Name**

Command Description Name <vword32>, Setting vlan name Parameter <vword32>, vlan name Default default Command Mode vlan configuration mode

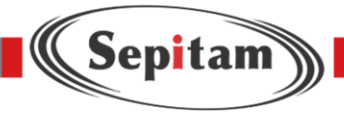

# Example

Switch(config)# vlan 2 Switch(config-vlan)# name test123

# **4.2.3 switchport mode**

Command Description switchport mode {access |

trunk | hybrid }

Parameter

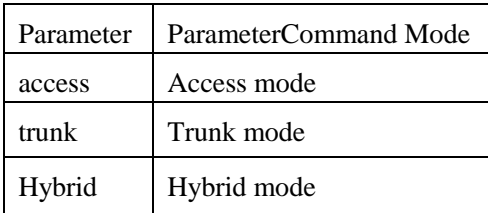

Switch ports could support several modes as below:

Access Mode: The port is only under one vlan, and only send and receive the data marked with N/A.

Trunk Mode: The port could be connect with other switches, and could send and receive marked data.

Hybrid Mode: The port could be connect with PC, switches, and routers( It is the combination of Trunk mode and Access Mode)

Default Hybrid Mode

Command Mode

Port Configuration Mode

Example

Switch(config)# interface GigabitEthernet 1/2-4

Switch(config-if)#switchport mode access

Switch(config)# interface GigabitEthernet 1/1

Switch(config-if)#switchport mode trunk

#### **4.2.4 switchport access vlan**

Command Description

switchport access vlan { vlan-id}

Parameter

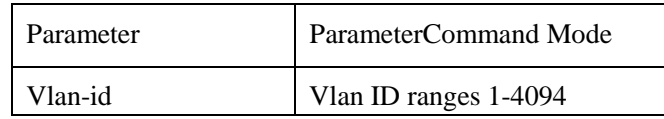

Default

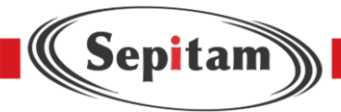

Vlan 1 Command ModePort Configuration Mode Example Switch(config)#vlan 2 Switch(config)# interface GigabitEthernet 1/5-8 Switch(config-if)#switchport mode access Switch(config-if)#switchport access vlan 2

# **4.2.5 Switchport forbidden vlan**

#### Command Description

switchport forbidden vlan { add | remove} {vlan-id}

Parameter

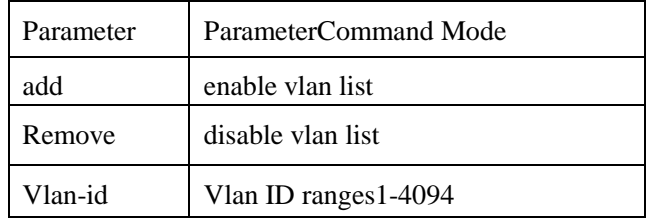

Default

Enable Vlan 1

Command ModePort Configuration Mode

Example

Switch(config)# interface GigabitEthernet 1/1

Switch(config-if)# switchport mode hybrid

Switch(config-if)# switchport forbidden vlan add 2

Switch(config-if)# switchport forbidden vlan remove 3-4

#### **4.2.6 Switchport hybrid acceptable-frame-type**

#### Command Description

Switchport hybrid acceptable-frame-type <all | tagged | untagged> Parameter

all | tagged | untagged enable/ disable hybrid port receiving data of all tag

Default

all

Command ModePort Configuration Mode

#### Example

Switch(config)# interface GigabitEthernet 1/1

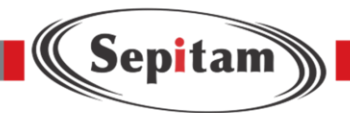

Switch(config-if)# switchport hybrid acceptable-frame-type all

## **4.2.7 Switchport hybrid ingress-filtering**

Command Description

- $\checkmark$  Switchport hybrid ingress-filtering, Enable Port hybrid ingress-filtering
- $\checkmark$  no switchport hybrid ingress-filtering , Disable Port hybrid ingress-filtering

Parameter

N/A

Default

Disable

Command Mode

Port Configuration Mode

Example

Switch(config)# switchport hybrid ingress-filtering

Switch(config-if)# no switchport hybrid ingress-filtering

#### **4.2.8 Switchport hybrid egress-tag**

Command Description

- $\checkmark$  Switchport hybrid egress-tag <all | none>
- $\checkmark$  port hybrid egress-tag configuration
- $\checkmark$  No switchport hybrid egress-tag

#### Parameter

<all | none>,indicating egress port tag and untag attribute

Default

Untag Port vlan

Command Mode

Port Configuration Mode

Example

Switch(config)# switchport hybrid egress-tag all

Switch(config-if)# no switchport hybrid egress-tag

#### **4.2.9 Switchport hybrid native**

Command Description

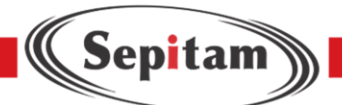

Switchport hybrid native vlan <vlan-id> ,Configuration for hybrid port local vlan

Parameter

Default

Vlan-id Vlan ID ranges 1-4094

all

Command ModePort Configuration Mode Example

Switch(config)# Switchport hybrid native vlan 2

# **4.2.10 show vlan**

Command Description

show vlan brief |id vlan-list| ip-subnet | mac |name | protocol | status

Parameter

For checking current vlan configuration according to vlan id  $&$  vlan name etc.

Default

N/A

Command Mode

Privilege Mode

Example

Switch# show vlan brief

Switch# show vlan status

Switch# show vlan 2

Switch# show vlan ip-subnet

# **4.3 VCL Configuration**

VCL Configuration Command:

- switchport vlan mac
- switchport vlan ip-subnet
- switchport vlan mapping
- switchport vlan protocol

# **4.3.1 switchport vlan mac**

Command Description

- $\checkmark$  switchport vlan mac
- $\checkmark$  according to the vlan of MAC

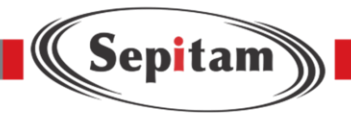

 $\checkmark$  no switchport vlan mac Parameter N/A Default N/A Command Mode Port Configuration Mode Example Switch(config-if)# switchport vlan mac 00-00-00-00-00-01 vlan 2 Switch(config-if)# no switchport vlan mac 00-00-00-00-00-01 vlan 2

# **4.3.2 switchport vlan ip-subnet**

Command Description

- $\checkmark$  switchport vlan ip-subnet, according to the vlan of sub network mask
- $\checkmark$  no switchport vlan ip-subnet, Delete the configurationaccording to the vlan of ip-subnet

Parameter

N/A Default N/A Command Mode Port Configuration Mode Example Switch(config-if)# switchport vlan ip-subnet id 1 10.0.0.1/255.255.255.0 vlan 1 Switch(config-if)# no switchport vlan ip-subnet id 1

#### **4.3.3 switchport vlan protocol**

Command Description switchport vlan protocol, Configurate the mapping of

group name to vlan no switchport vlan mac

Parameter

switchport vlan protocol group <group\_name> vlan <vlan id>

Default

N/A

Command Mode
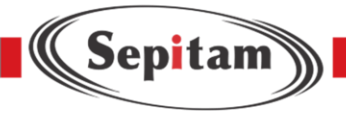

### Port Configuration Mode

Example

Switch(config-if)# switchport vlan protocol group test vlan 2

Switch(config-if)# no switchport vlan protocol group test vlan 2

# **4.3.4 vlan protocol**

### Command Description

- vlan protocol eth2| llc **|** snap,Configurate the mapping of protocol to group
- $\checkmark$  no vlan protocol

Parameter

 eth2 Ethernet-based VLAN commands llc LLC-based VLAN group snap SNAPbased VLAN group

Default

N/A

Command ModeGlobal Configuration Mode

Example

Switch(config)# vlan protocol snap 0xE02B 0x1 group test

Switch(config)# no vlan protocol snap 0xE02B 0x1 group test

## **4.4 DHCP Snooping Configuration**

DHCP Snooping Configuration Command:

- **i** ip dhcp snooping
- ip dhcp snooping trust
- show ip dhcp snooping table

## **4.4.1 ip dhcp snooping Command Description ip**

dhcp snooping, Enable DHCP Snooping no ip dhcp

snooping, Disable DHCP Snooping Parameter

N/A Default Disable Command ModeGlobal Configuration Mode

Example

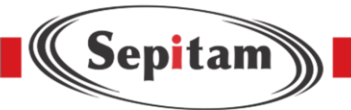

Switch(config)# ip dhcp snooping Switch(config)# no ip dhcp snooping

## **4.4.2 ip dhcp snooping trust Command Description ip**

dhcp snooping trust, Enable DHCP snooping trust no ip dhcp snooping trust, Disable DHCP snooping Parameter N/A

Default Enable Command ModePort Configuration Mode Example Switch(config-if)# ip dhcp snooping trust Switch(config-if)# no ip dhcp snooping trust

## **4.4.3 show ip dhcp snooping table**

Command Description show ip dhcp snooping table, For checking DDHCP Snooping table Parameter N/A Default N/A Command ModeGlobal Configuration Mode Example Switch(config)# ip dhcp snooping Switch(config)# no ip dhcp snooping

# **4.4.4 show ip dhcp snooping interface**

Command Description

show ip dhcp snooping interface, For checking DHCP Snooping trust mode

Parameter

N/A

Default

N/A

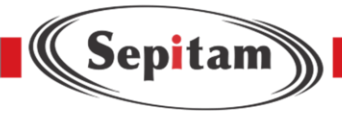

Command Mode Privilege Mode

Example

Switch# show ip dhcp snooping interface GigabitEthernet 1/1

# **4.5 DHCP Server Configuration**

DHCP Server Configuration Command: ip dhcp server ip dhcp pool host/network lease time default-router dns Switch#show ip dhcp

## **4.5.1 ip dhcp server**

### Command Description

- $\checkmark$  ip dhcp server, Enable DHCP
- $\checkmark$  no ip dhcp server, Disable DHCP

Parameter

N/A

Default

Disable

Command Mode

Global Configuration Mode/vlan Port Configuration ModeExample

Switch(config)# ip dhcp server

Switch(config)# no ip dhcp server

Switch(config)# interface vlan 2

Switch(config-if-vlan)# ip dhcp server //Enable DHCP server allocating IP under vlan 2

Switch(config-if-vlan)# no ip dhcp server // disable DHCP server allocating IP under vlan 2

### **4.5.2 ip dhcp pool Command Description**

ip dhcp pool <word>, Add dhcp address pool name ip dhcp pool <word>, Deletespecified name DHCP address pool

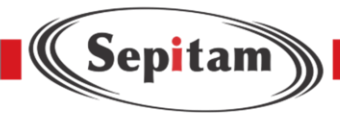

Parameter N/A Default N/A Command Mode Global Configuration Mode Example Switch(config)# ip dhcp pool vlan2 test1 Switch(config)# no ip dhcp pool vlan2\_test1

## **4.5.3 ip dhcp excluded-address**

Command Description

ip dhcp excluded-address, Setting DHCP excluded IP address

noip dhcp excluded-address, DeleteDHCP specified excluded IP address, excluding the DHCP Client, whose IP is not under the port.

Parameter N/A Default N/A Command Mode Global Configuration Mode Example Switch(config)# ip dhcp excluded-address 1.0.0.1 1.0.0.2 Switch(config)#no ip dhcp excluded-address 1.0.0.1 1.0.0.2

## **4.5.4 host/network**

Command Description

Host <ip><subnet\_mask>, Configurate IP DHCP pool.

Network <ip><subnet\_mask> ,Configurate DHCP pool IP network segment( Max support 1K, could be extending to 4K)

No host|network <ip><subnet\_mask>,Delete DHCP Pool IP or network segment.

Parameter

<ip><subnet\_mask>, Indicating IP address and subnet mask respectively

Default

 $N/A$ 

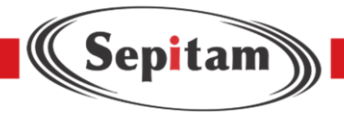

Command Mode DHCP Pool Configuration Mode Example Switch(config)# ip dhcp pool test\_pool Switch(config-dhcp-pool)# host 3.0.0.1 255.0.0.0 Switch(config-dhcp-pool)# network 1.0.0.1 255.0.0.0

## **4.5.5 Iease time**

Command Description lease  $\{\langle day \rangle | \langle hour \rangle | \langle min \rangle | \}$  infinite  $\}$ , Configurate address DCHP pool IP lease Parameter  $\{\langle \text{day}\rangle \ [\langle \text{hour}\rangle \ [\langle \text{min}\rangle \ ] \ ]$  infinite  $\}$  Default infinite Command Mode DHCP Pool Configuration Mode Example Switch(config-dhcp-pool)# lease infinite Switch(config-dhcp-pool)# lease 1 0 0

## **4.5.6 dns**

Command Description Dns <A.B.C.D>, Configurate DNS Parameter  $\langle A.B.C.D \rangle$ , dns address Default N/A Command Mode DHCP Pool Configuration Mode Example Switch(config-dhcp-pool)# dns 8.8.8.8

## **4.5.7 Default-router**

Command Description

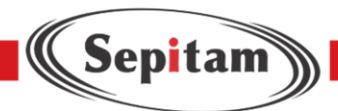

Default-router <A.B.C.D>, Configurate DHCP Pool default gateway Parameter  $\langle A.B.C.D \rangle$ , IP address of the gateway Default N/A Command Mode DHCP Pool Configuration Mode Example Switch(config-dhcp-pool)# default-router 1.0.0.100

## **4.5.8 Show ip dhcp**

Command Description

Show ip dhcp pool|server, For checking IP DHCP pool and server configuration

Parameter

N/A

Default

N/A

Command Mode

Privilege Mode

Example

Switch# Show ip dhcp pool

Switch# Show ip dhcp server

## **4.6 DHCP relay Configuration**

DHCP relay Configuration Command:

- **i** ip dhcp relay
- **i** ip helper-address
- ip dhcp relay information option
- **i** ip dhcp relay information policy
- show ip dhcp relay

### **4.6.1 ip dhcp relay**

Command Description

 $\checkmark$  ip dhcp relay, Enable the DHCP relay

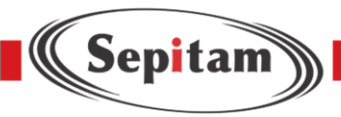

 $\checkmark$  no ip dhcp relay, Disable the DHCP replay Parameter N/A Default Disable CommandMode Global Configuration Mode Example Switch(config)# ip dhcp relay Switch(config)# no ip dhcp relay

# **4.6.2 ip helper-address**

Command Description ip helper-address ip\_addr, Configurate IP of relay server Parameter N/A Default N/A Command Mode Global Configuration Mode Example Switch(config)# ip helper-address 1.0.0.1

## **4.6.3 ip dhcp relay information option Command Description**

- $\checkmark$  ip dhcp relay information option, Enable DHCP relay option mode
- $\checkmark$  no ip dhcp relay information option, disable DHCP relay option mode

Parameter

N/A

Default

Disable

Command Mode

Global Configuration Mode

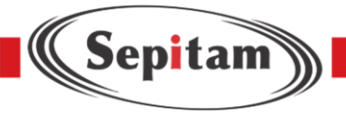

### Example

Switch(config)# ip dhcp relay information option Switch(config)# no ip dhcp relay information option

## **4.6.4 ip dhcp relay information policy**

Command Description ip dhcp relay information policy {Replace|Keep|Drop}, Configurate DHCP relay information policy Parameter N/A Default N/A Command ModeGlobal Configuration Mode Example Switch(config)# ip dhcp relay information policy drop

## **4.6.5 Show ip dhcp relay**

Command Description Show ip dhcp relay,For checking DHCP Relay Configuration Parameter N/A Default N/A Command Mode Privilege Mode Example Switch# show ip dhcp relay

## **4.7 IGMP Snooping Configuration**

igmp-snooping Configuration Command: ip igmp-snooping ip igmp-snooping vlan ip igmpsnooping immediate-leave ip igmp-snooping max-groups ip igmp-snooping mrouter ip igmpsnooping querier election ip igmp-snooping querier address ip igmp-snooping compatibility ip igmp-snooping priority ip igmp snooping robustness-variable ip igmp-snooping query-interval ip igmp-snooping query-maxresponse-time ip igmp-snooping last-member-query-interval ip igmp-snooping unsolicited-report-interval show ip igmp-snooping

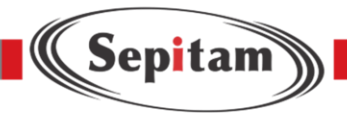

## **4.7.1 ip igmp-snooping**

Command Description

- $\checkmark$  ip igmp-snooping Enable the igmp-snooping
- $\checkmark$  no ip igmp-snooping Disable ip igmp-snooping

Parameter

N/A

Default

Disable

Command Mode

Global Configuration Mode、VLAN Configuration Mode or Configurate this command under Port Configuration Mode

Example

Enable igmp-snooping

Switch (config)# ip igmp snooping

## **4.7.2 ip igmp-snooping vlan**

Command Description

- $\checkmark$  ip igmp-snooping vlan <vlan\_list> add IGMP Vlan
- $\checkmark$  no ip igmp-snooping vlan <vlan\_list> Delete IGMP Vlan

Parameter

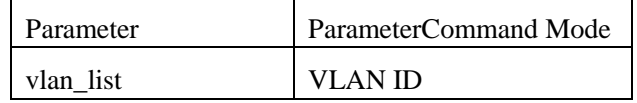

Default

N/A

Command Mode

Configurate this command under Global Configuration Mode

Example add IGMP VLAN

Switch (config)# ip igmp snooping vlan 1

### **4.7.3 ip igmp-snooping immediate-leave**

#### Command Description

- $\checkmark$  ip igmp-snooping immediate-leave Enable the function .
- $\checkmark$  no ip igmp-snooping immediate-leave Disable the function

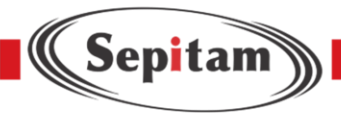

Parameter N/A Default Disable Command Mode Configurate the command under Port Configuration Mode Examplefor Enable the function Switch (config-if)# ip igmp snooping immediate-leave

## **4.7.4 ip igmp-snooping max-groups**

Command Description

ip igmp-snooping max-groups <Throttling : 1-10>

For setting throttling numbers of port no ip igmp-

snooping max-groups

For setting to default

Parameter

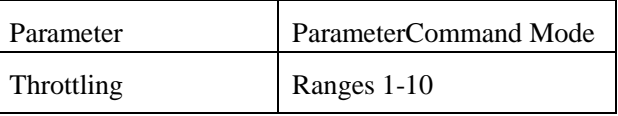

Default unlimited

Command Mode

Configurate the command under Port Configuration Mode Examplefor Setting Throttling of port at 10 Switch (config-if)# ip igmp snooping max-groups 10

### **4.7.5 ip igmp-snooping mrouter**

Command Description

ip igmp-snooping mrouter , Enable the function

no ip igmp-snooping mrouter Disable the function

Parameter

N/A

Default

Disable

Command Mode

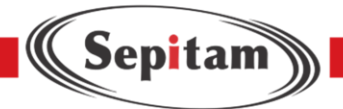

Configurate the command under Port Configuration Mode

Examplefor Enable the function

Switch (config-if)# ip igmp snooping mrouter

## **4.7.6 ip igmp-snooping querier election**

Command Description

- $\checkmark$  ip igmp-snooping querier election Enable the function
- $\checkmark$  no ip igmp-snooping querier election Disable the function

Parameter

N/A

Default

Disable

Command Mode

Configurate the command under VLAN Configuration Mode

Examplefor enable the function

Switch (config-if-vlan)# ip igmp snooping querier election

## **4.7.7 ip igmp-snooping querier address**

Command Description

- $\checkmark$  ip igmp-snooping querier address<ipv4\_ucast> For setting ip igmp-snooping querier address
- $\checkmark$  no ip igmp-snooping querier address For setting to default

Parameter

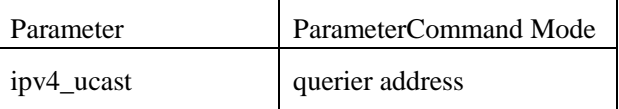

Default

0.0.0.0

Command Mode

Configurate the command under Vlan configuration mode

Examplefor setting ip igmp-snooping querier addresss

Switch (config-if-vlan)# ip igmp snooping querier address 192.168.2.1

### **4.7.8 ip igmp-snooping compatibility**

Command Description

 $\checkmark$  ip igmp-snooping compatibility auto/v1/v2/v3 For Setting IGMP compatibility in IGMP VLAN

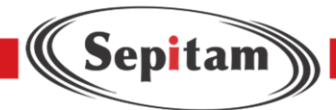

 $\checkmark$  no ip igmp-snooping compatibility Setting IGMP compatibility in IGMP VLAN to default Parameter N/A Default IGMP-auto Command Mode Configurate the command under VLAN configuration Mode Examplefor setting IGMP in VLAN into Forced IGMP V1 Switch (config-if-vlan)# ip igmp snooping compatibility v1

## **4.7.9 ip igmp-snooping priority**

Command Description

- $\checkmark$  ip igmp-snooping priority <CosPriority : 0-7> For setting the priority
- $\checkmark$  no ip igmp-snooping priority

For setting t he priority to default

Parameter

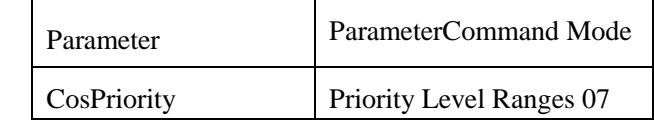

Default

0

Command Mode

Configurate the command under VLAN configuration mode

Examplefor setting priority level

Switch (config-if-vlan)# ip igmp snooping priority 7

## **4.7.10 ip igmp snooping robustness-variable**

Command Description

ip igmp-snooping robustness-variable <IpmcRv : 1-255> For setting RV no ip igmp-snooping robustness-variable Setting RV to default

Parameter

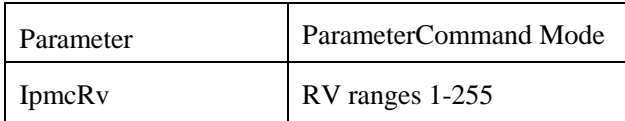

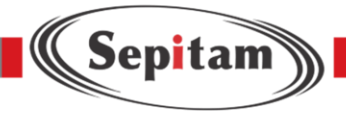

Default

2

Command Mode

Configurate the command under VLAN configuration mode

Examplefor setting RV

Switch (config-if-vlan)# ip igmp snooping robustness-variable 7

# **4.7.11 ip igmp-snooping query-interval**

Command Description

ip igmp-snooping query-interval <IpmcQi : 1-31744>For setting QI

no ip igmp-snooping query-interval For setting QI to default

Parameter

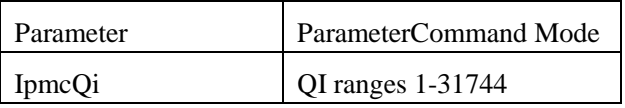

Default

125

Command Mode

Configurate the command under VLAN configuration mode

Examplefor setting QI

Switch (config-if-vlan)# ip igmp snooping query-interval 70

# **4.7.12 ip igmp-snooping query-max-response-time**

Command Description

- $\checkmark$  ip igmp-snooping query-max-response-time <IpmcQri : 0-31744> For setting QRI
- $\checkmark$  no ip igmp-snooping query-max-response-time For setting QRI to default

Parameter

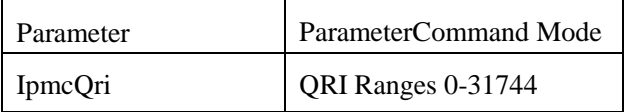

Default

100

Command Mode

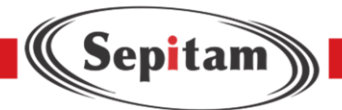

Configurate the command under VLAN configuration mode

Examplefor setting ORI

Switch (config-if-vlan)# ip igmp snooping query-interval 110

## **4.7.13 ip igmp-snooping last-member-query-interval**

Command Description

- $\checkmark$  ip igmp-snooping last-member-query-interval < IpmcLmqi : 0-31744> For setting LLQI
- $\checkmark$  no ip igmp-snooping last-member-query-interval

For setting LLQI to default

Parameter

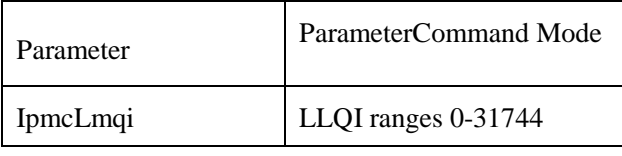

Default

10

Command Mode

Configurate the command under VLAN configuration mode

Examplefor setting LLOI

Switch (config-if-vlan)# ip igmp snooping last-member-query-interval 20

## **4.7.14 ip igmp-snooping unsolicited-report-interval**

Command Description

- $\checkmark$  ip igmp-snooping unsolicited-report-interval <IpmcUri : 0-31744> For setting URI
- $\checkmark$  no ip igmp-snooping unsolicited-report-interval

For setting URI to default

Parameter

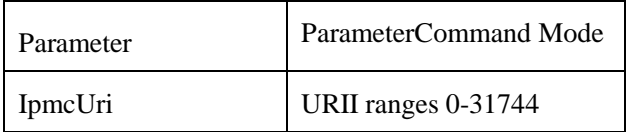

Default

10

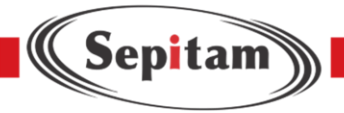

### Command Mode

Configurate the command under VLAN configuration mode

Examplefor setting URI

Switch (config-if-vlan)# ip igmp snooping last-member-query-interval 200

## **4.7.15 show ip igmp snooping**

Command Description show ip igmp snooping |/detail/group-database/mrouter/vlan For checking IGMP configuration Parameter N/A DefaultN/ACommand Mode Configurate the command under Privilege mode Examplefor checking IGMP configuration Switch #show ip igmp snooping

## **4.8 MVR configuration**

MVR configuration command:

- mvr
- mvr vlan
- $\blacksquare$  mvr name
- **mvr** immediate-leave
- **ipmc** profile
- ipmc range
- show mvr
- show ipmc profile
- **show ipmc range**

## **4.8.1 Mvr**

Command Description

Mvr, Enable global MVR mode

no mvr, Disable global MVR mode

Parameter N/A

Default

Disable

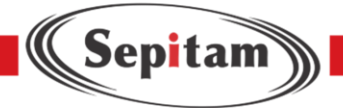

Command ModeGlobal Configuration Mode

Example

Switch(config)# mvr

Switch(config)# no mvr

### **4.8.2 Mvr vlan**

Command Description mvr vlan, Setting

MVR vlan port no mvr vlan, Delete mvr vlan

port settings Parameter

```
mvr vlan \langle v \ranglevlan \langle v \rangle [ name \langle mv \rangle name = 1 mvr vlan \langle v \rangle vlan \langle v \rangle channel \langle v \rangle channel \langle v \rangle name
mvr vlan <v_vlan_list> frame priority <cos_priority> mvr vlan <v_vlan_list> frame tagged
mvr vlan <v_vlan_list> igmp-address <v_ipv4_ucast> mvr vlan <v_vlan_list> last-member-query-
interval \langleipmc_lmqi>mvr vlan \langle v \rangle vlan_list> mode { dynamic | compatible }
```
Default

N/A

Command ModeGlobal Configuration Mode

Example

Switch(config)# mvr vlan 2 name test

Switch(config)# mvr vlan 2 mode compatible

#### **4.8.3 Mvr name**

Command Description mvr

name, Setting MVR name no mvr

name, Delete MVR name

Parameter

mvr name <mvr name> channel <profile\_name> mvr name <mvr name> frame priority <cos\_priority> mvr name <mvr\_name> frame tagged mvr name <mvr\_name> igmp-address <v\_ipv4\_ucast> mvr name <mvr\_name> last-member-query-interval <ipmc\_lmqi> mvr name <mvr\_name> mode { dynamic | compatible } DefaultN/A

Command ModeGlobal Configuration Mode

Example

Switch(config)# mvr name test igmp-address 222.0.0.1

Switch(config)# no mvr name test igmp-address 222.0.0.1

**4.8.7 show mvr** 

Command Description

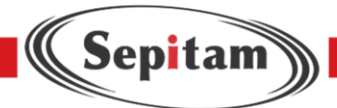

Show mvr, For checking MVR configuration Parameter N/A Default N/A Command Mode Privilege Mode Example Switch # Show mvr

## **4.8.8 show ipmc profile**

Command Description

Show ipmc profile, For checking ipmc profile configuration

Parameter

N/A

Default

N/A

Command Mode

Privilege Mode

Example

Switch # Show ipmc profile

### **4.9 Router Configuration**

Router Configuration Command:

- **i** ip routing
- **n** interface vlan
- **i** ip address ip route
- **show ip interfacebrief**
- **show ip route**

## **4.9.1 ip routing**

Command Description

 $\checkmark$  ip routing , Enable the function

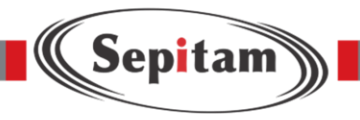

 $\checkmark$  no ip routing, Disable the function

Parameter

N/A

Default

Host-only mode

Command Mode

Configurate the command under Global Configuration Mode

Examplefor enable ip routing

Switch (config)#ip routing

## **4.9.2 interface vlan**

Command Description

interface vlan<vlan\_id>

Parameter

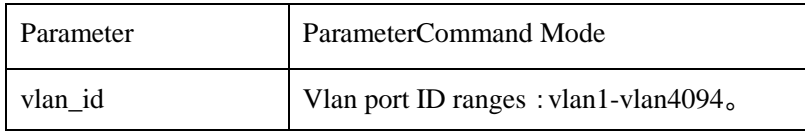

Default

N/A

Command Mode

Under Global Configuration Mode, use command mode and this command, could be access to vlan Port Configuration Mode

Example

Below command to VLAN1 Port Configuration Mode:

switch(config)# interface vlan1

switch(config-if-vlan)# ip address 192.168.1.1 255.255.255.0

### **4.9.3 ip address**

Command Description <address><netmask> For adding IP of port no ip address For deleting IP of port Parameter

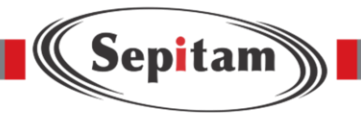

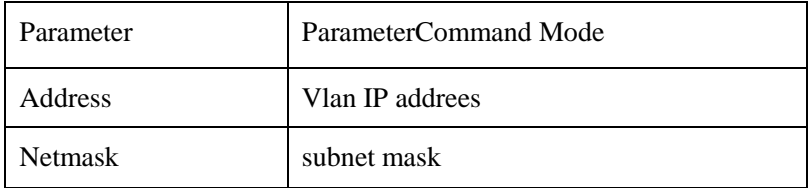

Default

VLAN 1

Command Mode

Configurate the command under VLAN Port Configuration Mode

Examplefor setting IP of VLAN 2

switch(config)# interface vlan 2

switch(config-if-vlan)# ip address 192.168.1.1 255.255.255.0

### **4.9.4 ip route**

Command Description

ip route <v\_ipv4\_addr><v\_ipv4\_netmask><v\_ipv4\_gw><v\_nhop\_vlanid> For

adding a static route no ip route

Delete a static route

Parameter

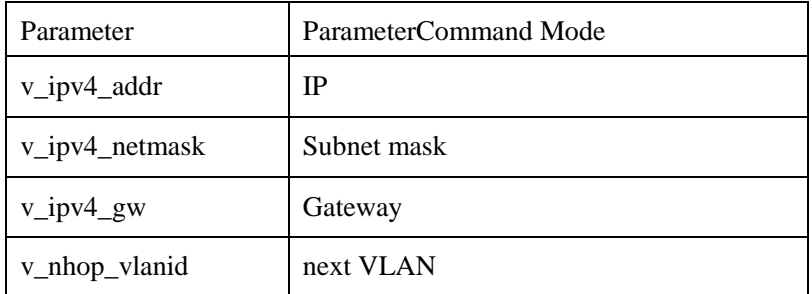

Default

N/A

Command Mode

Configurate the command under Global Configuration Mode Examplefor setting a static route switch(config)# ip route 192.168.3.0 255.255.255.0 192.168.100.100 2

#### **4.9.5 show ip interface brief**

Command Description

show ip interface brief

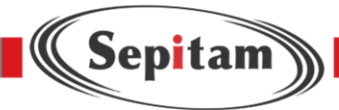

For checking IP of port Parameter N/A Default N/A Command Mode Configurate the command under Privilege mode Examplefor checking IP of port Switch#show ip interface brief

#### **4.9.6 show ip route**

Command Description show ip route For checking static route Parameter N/A Default N/A Command Mode Configurate the command under Privilege mode Examplefor checking static route Switch#show ip route

### **Chapter 5Network Security Command**

### **5.1 MAC address table**

MAC address table configuration command: mac addresstable static mac address-table aging-time show mac address-table

#### **5.1.1 mac address-table static**

Command Description

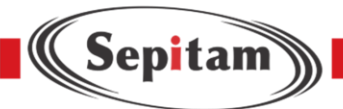

mac address-table static mac-addr vlan vlan-id interface interface-id For adding a static MAC address no mac address-table static mac-addr vlan vlan-id interface interface-id For deleting a static MAC address Parameter

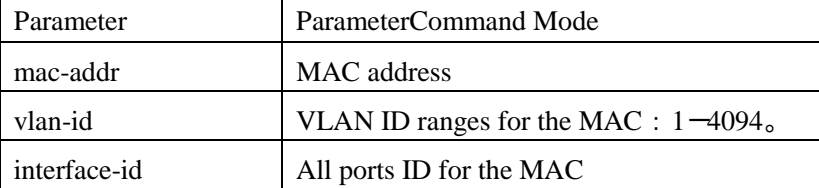

### Default

N/A

Command Mode

Configurate the command under Global Configuration Mode

Examplefor setting MAC< 00-00-00-00-00-01> bond to Port 10 under VLAN2

Switch(config)# mac address-table static 00-00-00-00-00-01 vlan 2 interface 1/10

## **5.1.2 mac address-table aging-time**

Command Description

mac address-table aging-time For setting the aging time of the MAC address

no mac address-table aging time

For setting the MAC address aging time to default

Noted: If the value is 0, it indicates disable the automatic aging function

Parameter

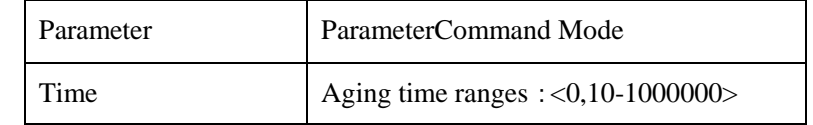

Default

N/A

Command Mode

Configurate the command under Global Configuration Mode

Examplefor setting the MAC address table aging time at 200s

Switch(config)# mac address-table aging-time 200

### **5.1.3 show mac address-table**

Command Description

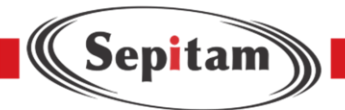

show mac address-table {address | aging-time | conf | count | learning | [interface interface-id | vlan vlanid] | static}

For showing the MAC address table content of switch

#### Parameter

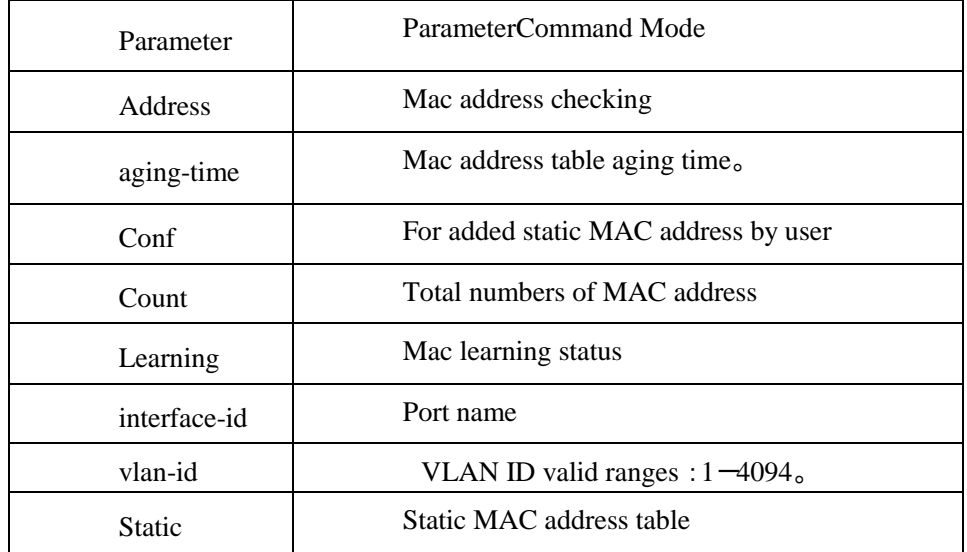

#### DefaultN/A

Command Mode

Using the command to show MAC address table under Privilege Mode

Example for showing all MAC address tabless

Switch# show mac address-table

### **5.2 Storm Broadcast control**

Command Description

qos storm broadcast /unicast /unknown Enable the function

no qos storm broadcast /unicast /unknown Disable the function

Parameter

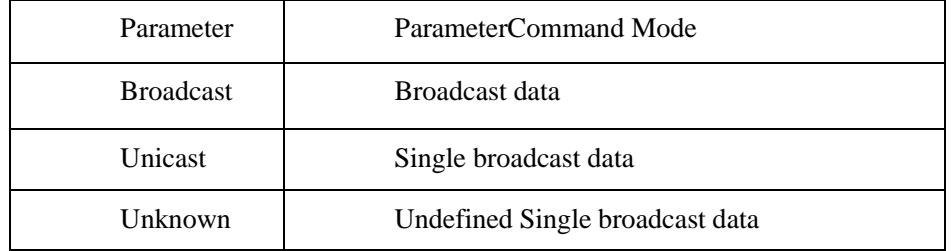

Default

Disable

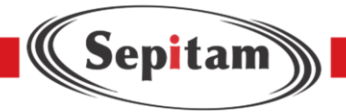

Command Mode

Configurate the command under Port Configuration Mode Examplefor enable Storm Broadcast control at Port 10 Switch(config)# interface GigabitEthernet 1/10 Switch (config-if)# qos storm broadcast

# **5.3 IP VerifySource IP Verify Source**

Command Description ip verify source ip verify source translate ip verify source limit ip source binding interface

Switch # show ip verify source

## **5.3.1 ip verify source**

Command Description ip verify source Enable IP verify source no ip verify source Disable IP verify source Parameter N/A Default Disable Command Mode Configurate the command under Global Configuration Mode Examplefor enable IP verify source Switch (config)# ip verify source

## **5.3.2 ip verify source translate**

Command Description ip verify source translate For translating dynamic entry to static entry no ip verify source translate For cancel the translations

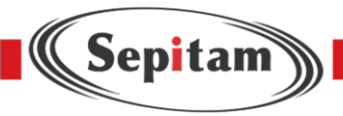

Parameter N/A Default Disable Command Mode Configurate the command under Global Configuration Mode Example Switch (config)# ip verify source translate

## **5.3.3 ip verify source limit**

Command Description ip verify source limit <0-2> For limit the numbers of the dynamic client no ip verify source limit For setting the limit to default

### Parameter

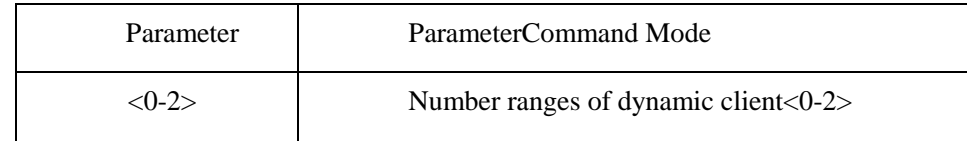

Default Unlimited Command Mode Configurate the command under Port Configuration Mode Example

Switch (config)# interface GigabitEthernet 1/1

Switch (config-if)# ip verify source limit 2

## **5.3.4 ip source binding interface**

Command Description ip source binding interface <port\_type><in\_port\_type\_id><vlan\_var> <ipv4\_var><mask\_var> For adding numbers of the static entry no ip source binding interface<port\_type><in\_port\_type\_id><vlan\_var>

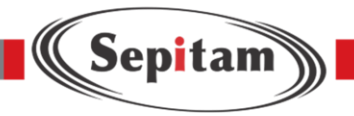

<ipv4\_var><mask\_var>

For deleting numbers of the static entry

#### Parameter

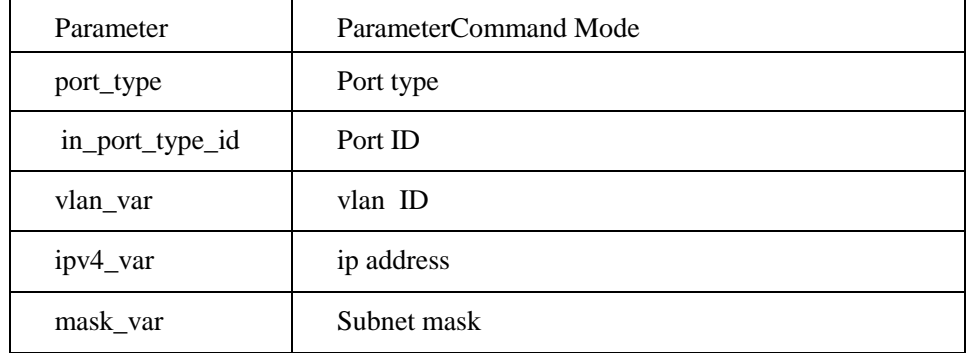

Default

N/A

Command Mode

Configurate the command under Global Mode

Examplefor adding a static item, whose Port ID is 1, Vlan ID is 1, IP address is 192.168.2.66, and the subnet mask is 255.255.255.0

Switch(config)#ip source binding interface GigabitEthernet 1/1 1 192.168.2.66 255.255.255.0

## **5.3.5 show ip verify source**

Command Description show ip

verify source

For checking IP verify source configuration status

Parameter

N/A

Default

Disable

Command Mode

Configurate the command under Privilege mode

Examplefor checking enable IP verify source configuration status

Switch# show ip verify source

### **5.4 ARP Inspection Configuration**

ARP Testing Configuration Command:

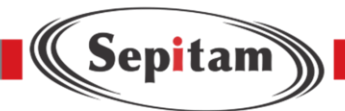

ip arp inspection ip arp inspection trust ip arp inspection checking-vlan ip arp inspection logging ip arp inspection entry interface ip arp inspection translate ip arp inspection vlan show ip arp inspection

### **5.4.1 ip arp inspection**

Command Description

- $\checkmark$  ip arp inspection Enable t he IP ARP inspection
- $\checkmark$  no ip arp inspection Disable IP ARP inspection

Parameter

N/A

Default

Disable

Command Mode

Configurate the command under Global Configuration Mode

Examplefor enable ARP inspection

Switch(config)# ip arp inspection

### **5.4.2 ip arp inspection trust**

Command Description

- $\checkmark$  ip arp inspection trust Disable ARP inspection for port
- $\checkmark$  no ip arp inspection trust Enable the ARP inspection for port

Parameter

N/A

Default

Disable the function

Command Mode

Configurate the command under Port Configuration Mode

Examplefor enable IP ARP inspection of port 10

Switch (config-if)# no ip arp inspection trust

### **5.4.3 ip arp inspection checking-vlan**

Command Description

- $\checkmark$  ip arp inspection checking-vlan Enable ARP inspection checking-VLAN
- $\checkmark$  no ip arp inspection checking-vlan Disable ARP inspection checking-VLAN

Parameter

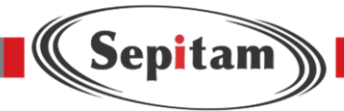

N/A

Default

Disable

Command Mode

Configurate the command under Port Configuration Mode

Examplefor enable ARP inspection checking-VLAN of port 10

Switch (config-if)# ip arp inspection checking-vlan

# **5.4.4 ip arp inspection logging**

Command Description

- $\checkmark$  ip arp inspection logging all/deny/permit For setting Port logging type
- $\checkmark$  no ip arp inspection logging For setting port logging type to default

Parameter

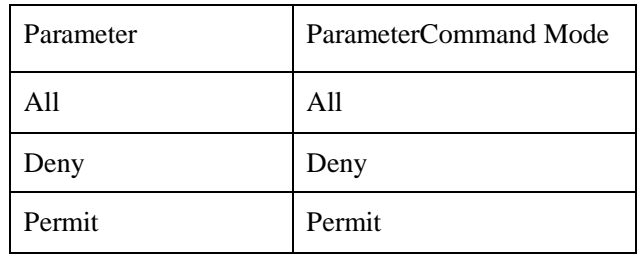

Default

N/A

Command Mode

Configurate the command under Port Configuration Mode

Examplesetting logging type to " Permit" of port 10

Switch (config-if)# ip arp inspection logging permit

# **5.4.5 ip arp inspection entry interface**

Command Description

ip arp inspection entry interface <port\_type><in\_port\_type\_id><vlan\_var>

<mac\_var><ipv4\_var>

For adding static entry no ip arp inspection entry interface

<port\_type><in\_port\_type\_id><vlan\_var>

<mac\_var><ipv4\_var>

For deleting static entry

Parameter

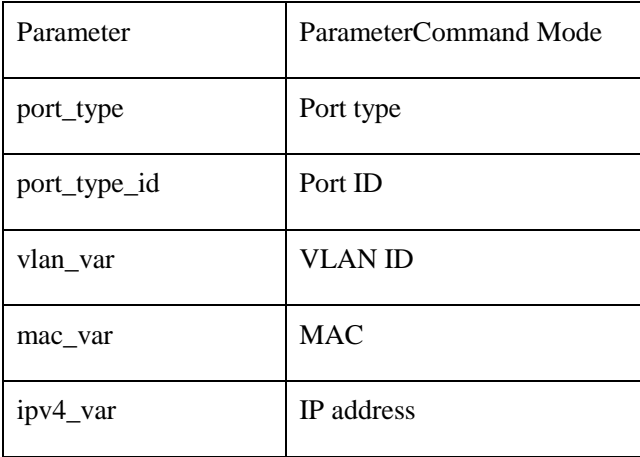

Default

N/A

Command Mode

Configurate the command under Global Configuration Mode

Examplefor adding a static entry

(Sepitam)

Switch(config)# ip arp inspection entry interface GigabitEthernet 1/1 1 00:00:00:00:00:08 192.168.2.3

# **5.4.6 ip arp inspection translate**

Command Description

ip arp inspection translate [ interface <port\_type><in\_port\_type\_id>

<vlan\_var><mac\_var><ipv4\_var> ]

For translating dynamic entry to static entry.

no ip arp inspection translate [ interface <port\_type><in\_port\_type\_id>

 $\langle$ vlan\_var $>\langle$ mac\_var $>\langle$ ipv4\_var $\rangle$ ]

For cancel translated entry

Parameter

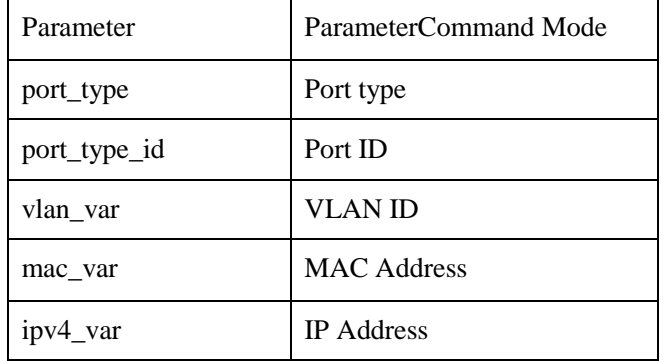

Default

N/A

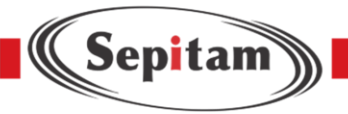

Command Mode

Configurate the command under Global Configuration Mode Examplefor translating all dynamic entry to static entry Switch (config)# ip arp inspection translate

# **5.4.7 ip arp inspection vlan**

Command Description

ip arp inspection vlan <in\_vlan\_list> logging { deny | permit | all } For

setting VLAN logging type no ip arp inspection vlan <in\_vlan\_list>

logging { deny | permit | all }

For setting VLAN logging type to default

Parameter

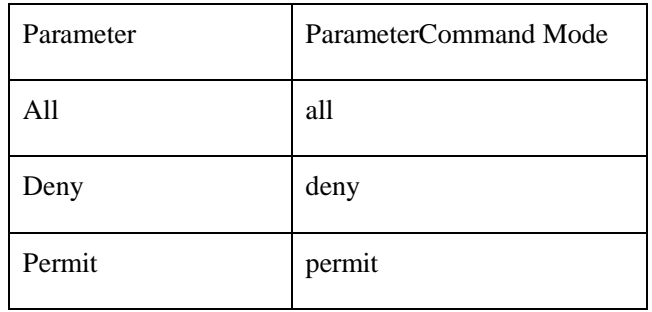

Default

N/A

Command Mode

Configurate the command under Global Configuration Mode

Examplefor setting vlan 1 logging type at deny

Switch (config)# ip arp inspection vlan 1 logging deny

### **5.4.8 show ip arp inspection**

Command Description

show ip arp inspection entry/interface/vlan

For checking ARP inspection related information configuration

Parameter

N/A

Default

N/A

Command Mode

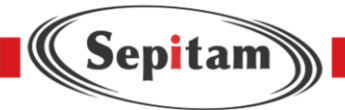

Configurate the command under Privilege mod Examplefor checking ARP inspection configuration Switch # show ip arp inspection

## **5.5 ACL Configuration**

ACL configuration command:

- access-list ace
- **show access-list**

### **5.5.1 access-list ace**

Command Description

access-list ace, configuration for acl ace entry no

access-list ace, Deleteacl ace entry

### Parameter

Ace id ace entry id, ranges 1-512 action permit/deny dmac-type frame-type ingress interface logging logging frame information next Add a new ACE entry at current ACE entry policy Policy configurationselection rate-limiter rate limit, this will occupy the rate limiter in bandwidth policy redirect Port redirection configuration selection shutdown Shut down port configuration selection tag-priority vlanTag priority level configuration selection vid VID filter domainconfiguration selection Default Shutdown Command Mode Global Configuration Mode Example Switch(config)# access-list ace 1 ingress interface GigabitEthernet 1/1 frame-type ipv4 action deny ratelimiter 1 redirect interface GigabitEthernet 1/2 logging Switch(config)# no access-list ace 1

## **5.5.2 Show access-list**

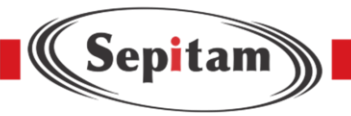

Command Description

Show access-list, For checking ace configuration information Parameter

show access-list [ interface  $[(\langle \text{port type}\rangle \mid \langle \text{v} \text{ port type} \mid \text{list}\rangle ] ) ] ]$ 

[ rate-limiter  $[\langle \text{rate\_limiter\_list} \rangle]$  ] [ ace statistics  $[\langle \text{face\_list} \rangle]$  ] show access-list ace-status [ static ] [ link-oam ] [ loop-protect ] [ dhcp ] [ ptp ] [ upnp ] [ arp-inspection ] [ evc ] [ mep ] [ ipmc ] [ ip-source-guard ] [ ip-mgmt ] [ conflicts ]

[ switch <switch\_list> ]

Default

Shutdown

Command Mode

Privilege Configuration Mode

Example

Switch# show access-list ace statistics

Switch# show access-list ace

## **5.6 STP Configuration**

STP Configuration Command:

spanning-tree spanning-tree mode spanning-tree aggregation spanning-tree auto-edge spanning-tree bpdu-guard spanning-tree edge spanning-tree link-type spanning-tree mst spanning-tree restricted-role

spanning-tree restricted-tcn

### **5.6.1 spanning-tree**

Command Description spanning-tree Enable STP no spanning-tree Disable STP Parameter N/A Default Enable Command Mode Configurate the command under Port Configuration Mode or aggregate port configuration mode Examplefor enable STP of port 10 and STP of aggregate port Switch (config-if) #spanning-tree

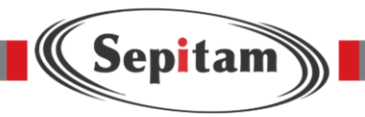

Switch (config-stp-aggr)# spanning-tree

## **5.6.2 spanning-tree mode**

Command Description

- $\checkmark$  spanning-tree mode stp/mstp/rstp For setting STP version
- $\checkmark$  no spanning-tree mode For setting STP version to default

Parameter N/A Default mstp Command Mode Configurate the command Global Configuration Mode Examplefor modifying STP version to RSTP Switch (config) #spanning-tree mode rstp

## **5.6.3 spanning-tree aggregation**

Command Description

spanning-tree aggregation, For accessing to aggregate port STP configuration mode Parameter

N/A Default N/A Command Mode Configurate the command under Global Configuration Mode Examplefor accessing aggregate port STP configuration mode Switch (config) #spanning-tree aggregation

## **5.6.4 spanning-tree auto-edge**

Command Description

- $\checkmark$  spanning-tree auto-edge For enable auto-edge
- $\checkmark$  no spanning-tree auto-edge For disable auto-edge

Parameter

N/A

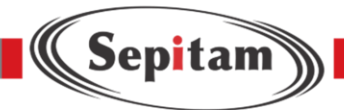

Default Enable Command Mode Configurate the command under Port Configuration Mode or aggregate port configuration mode Examplefor enable the auto-edge function of port 10 and aggregate port Switch (config-if) #spanning-tree auto-edge Switch (config-stp-aggr)# spanning-tree auto-edge

## **5.6.5 spanning-tree bpdu-guard**

Command Description

- $\checkmark$  spanning-tree bpdu-guard Enable BPDU Guard
- $\checkmark$  no spanning-tree bpdu-guard Disable BPDU Guard

Parameter

N/A

Default

Disable

Command Mode

Configurate the command under Port Configuration Mode or Aggregate Port Configuration mode

Examplefor enable BPDU Guard of port 10 and aggregate port

Switch (config-if) #spanning-tree bpdu-guard

Switch (config-stp-aggr)# spanning-tree bpdu-guard

### **5.6.6 spanning-tree edge**

- $\checkmark$  Command Description spanning-tree edge Enable management of edge function
- $\checkmark$  no spanning-tree edge Disable management of edge function

Parameter

N/A

Default

Non-Edge

Command Mode

Configurate the command under Port Configuration Mode or Aggregate Port configuration Mode

Examplefor enable management of edge function of port 10 and aggregate port

Switch (config-if) #spanning-tree edge

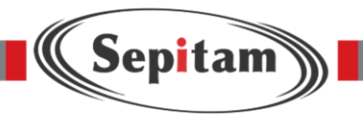

Switch (config-stp-aggr)# spanning-tree edge

### **5.6.7 spanning-tree link-type**

Command Description

- $\checkmark$  spanning-tree link-type auto/ point-to-point/ shared For configurating point-to-point type
- $\checkmark$  no spanning-tree link-type For configurating point-to point type to default

Parameter

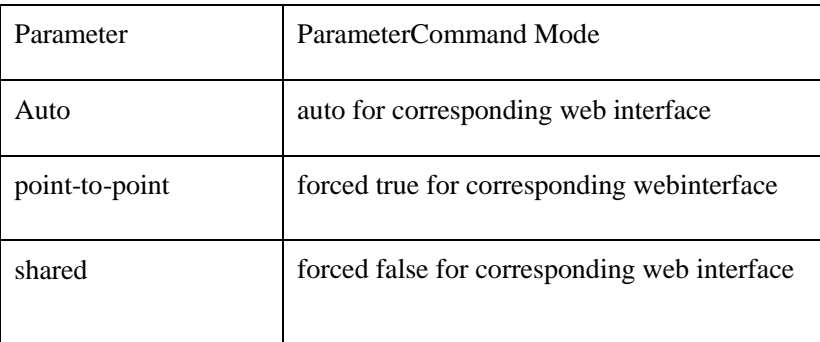

Default auto

Command Mode

Configurate the command under Port Configuration Mode or Aggregate port configuration mode

Examplefor configurating point-to-point type to forced true of port 10 and aggregate port

Switch (config-if)# spanning-tree link-type point-to-point

Switch (config-stp-aggr)# spanning-tree link-type point-to-point

#### **5.6.8 spanning-tree mst**

Command Description

spanning-tree mst  $\langle$  instance $>$  cost  $\{\langle \text{cost}\rangle \mid \text{auto}\ \}$  For setting path cost no spanning-tree mst <instance> cost { <cost> | auto } For setting path cost to default spanning-tree mst <instance> port-priority <prio> For setting port priority no spanning-tree mst <instance> port-priority <prio> For setting port priority back to default

Parameter

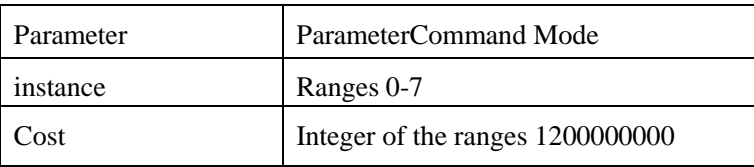

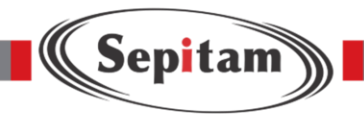

Prio Ranges 0-240

Default

N/A

Command Mode

Configurate the command under Port Configuration Mode or aggregate port configuration configuration mode

Examplefor setting path cost of port 10 and aggregate port

Switch (config-if) # spanning-tree mst 1 cost 144

Switch (config-stp-aggr)# spanning-tree mst 1 cost 144

### **5.6.9 spanning-tree restricted-role**

Command Description

- $\checkmark$  spanning-tree restricted-role Enable restricted role
- $\checkmark$  no spanning-tree restricted-role Disable restricted role

ParameterN/A

Default

Disable

Command Mode

Configurate the command under Port Configuration Mode or aggregate port configuration mode

Example for enable restricted role of port 10 and aggregate port

Switch (config-if) # spanning-tree restricted-role

Switch (config-stp-aggr)# spanning-tree restricted-role

### **5.6.10 spanning-tree restricted-tcn**

Command Description spanning-tree restricted- tcn Enable restricted tcn no spanningtree restricted- tcn Disable restricted tcn Parameter N/A Default Disable

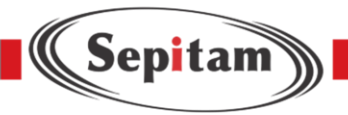

Command Mode

Configurate the command under Port Configuration Mode or Aggregate port configuration mode Example for enable restricted tcn of port 10 and aggregate port Switch (config-if) # spanning-tree restricted- tcn Switch (config-stp-aggr)# spanning-tree restricted- tcn

## **5.6.11 show spanning-tree**

Command Description show spanning-tree  $\frac{1}{\text{active}}$  detailed/interface / mst / summary For checking STP related configuration Parameter N/A Default N/A Command Mode Configurate the command under Privilege Configuration Mode Examplefor checking STP configuration status Switch # show spanning-tree

## **5.7 Loop-protect configuration**

Loop-protect configuration command loop-protect loop-protect tx-mode

## **5.7.1 loop-protect**

Command Description

- loop-protect Enable loop-protect
- no loop-protect Disable loop-protect

Parameter

N/A

Default

Disable

Command Mode

Configurate the command under Global Configuration Mode
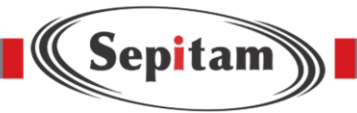

Example for enable loop-protect

Switch (config) # loop-protect

## **5.7.2 loop-protect tx-mode**

Command Description

- loop-protect tx-mode Enable loop-protect tx-mode
- $\checkmark$  no loop-protect tx-mode Disable loop-protect tx-mode

Parameter

N/A

Default

Disable

Command Mode

Configurate the command under Port Configuration Mode

Examplefor enable loop-protect tx-mode

Switch (config-if) #loop-protect tx-mode

#### **5.8 ERPS configuration**

ERPS configuration command:

 $\checkmark$  Mep  $\checkmark$  Erps

Noted: command for erps is complicated, suggest to configurated by web. More easier to do. 5.8.1

mep

Command Description

Reference to

Example

ParameterReference to

Example

DefaultReference to

Example

Command Mode

Global Mode

Example

//Configurtate Port 1, 2 into ERPS group 1, protocol vlan3001, the major port without configurating Switch(cinfig)# mep 1 down domain port flow 1 level 0 interface GigabitEthernet 1/1

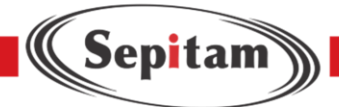

Switch(cinfig)# mep 1 vid 3001 Switch(cinfig)# mep 1 aps 0 raps Switch(cinfig)# mep 2 down domain port flow 2 level 0 interface GigabitEthernet 1/2 Switch(cinfig)# mep 2 vid 3001 Switch(cinfig)# mep 2 aps 0 raps Switch(cinfig)# erps 1 major port0 interface GigabitEthernet 1/1 port1 interface GigabitEthernet 1/2 Switch(cinfig)# erps 1 mep port0 sf 1 aps 1 port1 sf 2 aps 2 Switch(cinfig)# erps 1 vlan 1

## **5.8.2 erps**

Command Description Reference to Example Parameter Reference to Example DefaultReference to Example Command ModeGlobal Mode Example// Configurate port 51, 52 into ERPS group 2, protocol vlan3002, Major port- port 0 Switch(cinfig)# mep 51 down domain port flow 51 level 0 interface XGigabitEthernet 1/3 Switch(cinfig)# mep 51 vid 3002 Switch(cinfig)# mep 51 aps 0 raps Switch(cinfig)# mep 52 down domain port flow 52 level 0 interface XGigabitEthernet 1/4 Switch(cinfig)# mep 52 vid 3002 Switch(cinfig)# mep 52 aps 0 raps Switch(cinfig)# erps 2 major port0 interface XGigabitEthernet 1/3 port1 interface XGigabitEthernet 1/4 Switch(cinfig)# erps 2 mep port0 sf 51 aps 51 port1 sf 52 aps 52 Switch(cinfig)# erps 2 rpl owner port0 Switch(cinfig)# erps 2 vlan 1

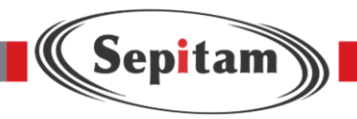

# **Chapter 6 Network Management Command**

## **6.1 SSH Configuration**

SSH Configuration Command: ip ssh no

ip ssh

## **6.1.1 ip ssh**

Command Description ip ssh For enable SSH no ip ssh For disable SSH, under this situation, cannot manage switch via SSH Parameter N/A Default N/A Command Mode Configurate the command under Global Configuration Mode Examplefor enable SSH Switch(config)# ip ssh

# **6.2 HTTP Configuration HTTP**

Configuration Command:

- **i** ip http secure-server
- **i** ip http-serve- redirect

#### **6.2.1 ip http-server-server**

Command Description

- $\checkmark$  ip http secure-server Enable the HTTP service
- $\checkmark$  no ip http secure-server Disable the HTTP service, at this situation, cannot manage switch via HTTPS

Parameter

N/A

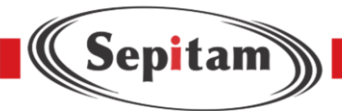

Default Disable Command Mode Configurate the command under Global Configuration Mode Example for enable HTTPS service Switch(config)# ip http server-server

# **6.2.2 ip http-server-redirect**

Command Description ip http-server- redirect For setting switch redirect to https service automatically no ip http-server- redirect For delete the settings, won't redirect to HTTPS to manage the switch. But could manage switch via HTTP Parameter N/A Default Disable Command Mode Configurate the command under Global Configuration Mode

Examplefor enable HTTPS-server redirect

Switch(config)# ip http-server- redirect

# **6.3 LLDP Configuration**

LLDP Configuration command:

- Lldp
- Ildp holdtime
- lldp transmission-delay
- lldp timer
- lldp reinit
- **show lldp neighbors**

#### **6.3.1 lldp**

Command Description

lldp receive, Setting port LLDP receive lldp transmit, Setting port LLDP receive

and transmit

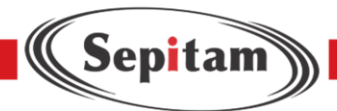

No lldp receive|transmit, Shut down port LLDP receive/ transmit Parameter N/A Default Shut down Command Mode Port configuration mode Example Switch(config)# lldp receive Switch(config)# lldp transmission-delay 1 Switch(config)# no lldp transmission-delay 1

#### **6.3.2 lldp holdtime**

#### Command Description

lldp holdtime, Setting LLDP transmit time for holdtime nolldp

holdtime, Setting LLDP transmit time for holdtime to default

Parameter

 $\langle$ time $\rangle$ , Valid ranges 2-10, second

Default

4

Command Mode

Global Configuration Mode

Example

Switch(config)# lldp timer 5

Switch(config)# no lldp timer 5

Switch# show lldp neighbors

#### **6.4 802.1X Configuration**

802.1x Configuration Command:

- dot1x system-auth-control
- dot1x port-control auto
- dot1x port-control mac-based
- dot1x port-control single
- dot1x port-control force-unauthorized
- dot1x re-authentication

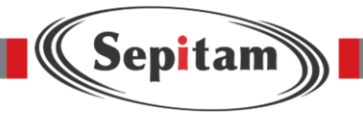

 $\blacksquare$  show dot1x statistics

Noted: It needs to shutdown STP of the port if needs enable 802.1x

#### **6.4.1 dot1x system-auth-control**

Command Description

- $\checkmark$  dot1x system-auth-control, This command could global enable 802.1x NAS
- $\checkmark$  no dot1x system-auth-contro, This command could global disable 802.1x NAS

Parameter

N/A Default Shutdown Command Mode Global Configuration Mode Example Switch(config)# dot1x system-auth-control Switch(config)# no dot1x system-auth-control

# **6.4.2 dot1x port-control auto**

Command Description

- $\checkmark$  dot1x port-control auto, For setting port identification to Port\_Based 802.1x
- $\checkmark$  no dot1x port-control, For setting port identification to default

Parameter N/A Default force-authorized Command Mode Port Configuration Mode Example

Switch(config-if)# dot1x port-control auto

#### **6.4.3 dot1x port-control mac-based**

Command Description

dot1x port-control mac-based, For setting port identification to mac\_Based 802.1x

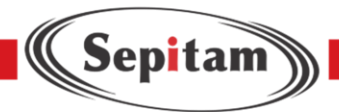

no dot1x port-control, For setting port identification to default

Parameter N/A Default force-authorized Command ModePort Configuration Mode Example Switch(config-if)# dot1x port-control mac-based

# **6.4.4 dot1x port-control single**

Command Description

- $\checkmark$  dot1x port-control single, For setting port identification to single 802.1x
- $\checkmark$  no dot1x port-control, For setting port identification to default

Parameter

N/A Default

force-authorized

Command Mode

Port Configuration Mode

Example

Switch(config-if)# dot1x port-control single

#### **6.4.5 dot1x port-control force-unauthorized**

Command Description

- $\checkmark$  dot1x port-control force-unauthorized. For setting port identification to force-unauthorized
- $\checkmark$  no dot1x port-control, For setting port identification to default

Parameter

N/A

Default

force-authorized

Command Mode

Port Configuration Mode

Example

Switch(config-if)# dot1x port-control force-unauthorized

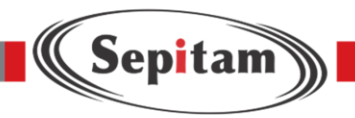

# **6.4.6 dot1x re-authentication**

Command Description dot1x re-authentication, Global enable port re-authentication no dot1x re-authentication, Global disable port re-authentication Parameter N/A Default Shutdown Command ModeGlobal Configuration Mode Example Switch(config)# dot1x re-authentication Switch(config)# no dot1x re-authentication

#### **6.4.7 dot1x authentication timer re-authenticate**

#### Command Description

- $\checkmark$  dot1x authentication timer re-authenticate <1-3600>, Global configurate port reauthentication time
- $\checkmark$  no dot1x authentication timer re-authenticate, configurate port re-authentication time to default

#### Parameter

 $<1-3600>1-3600$ , second Default 3600 Command Mode Global Configuration Mode Example Switch(config)# dot1x authentication timer re-authenticate 1000 Switch(config)# no dot1x authentication timer re-authenticate

#### **6.4.8 show dot1x statistics**

Command Description show dot1x statistics, For checking port identification statistics Parameter

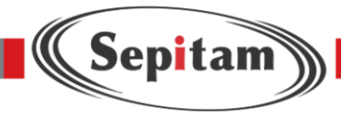

N/A DefaultN/A Command Mode Privilege configuration Mode Example Switch# show dot1x status

# **6.5 SNMP Configuration**

SNMP Configuration Command: snmp snmp version

## **6.5.1 snmp**

Command Description

 $\checkmark$  snmp, Enable SNMP

 $\checkmark$  no snmp, Disable SNMP

Parameter

N/A

Default

Enable

Command Mode

Configurate the command under Global Configuration Mode

Examplefor enable SNMP

Switch(config)# snmp

## **6.5.2 snmp version**

Command Description

- $\checkmark$  snmp version, Enable setting SNMP Version
- $\checkmark$  no snmp version, Setting SNMP Version to default

Parameter

N/A Default

snmp v2c

Command Mode

Configurate the command under Global Configuration Mode

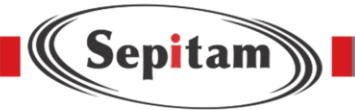

Examplefor configurating SNMP Version

Switch(config)# snmp version v2c

# **Chapter 7 System Maintenance Command**

# **7.1 Devise Reboot Command**:

reload cold

## **7.1.1 reload cold**

Command Description reload cold , for rebooting device

Parameter

N/A

Default

N/A

Command Mode

Configurate the command under Privilege Mode Examplefor rebooting device after save all configuration

switch# copy running-config startup-config

switch# reload cold

# **7.2 Restore to default**

Restore to default command:

reload defaults

#### **7.2.1 reload defaults**

Command Description

reload defaults, For restoring to default, after it, the device will back to default after rebooting Parameter N/A

Default

N/A

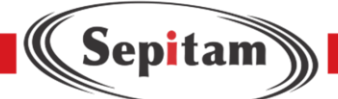

Command Mode Configurate the command Privilege Mode Examplefor restoring to default

switch# reload defaults

# **7.3 ping testing**

Ping testing command: ping ip

# **7.3.1 ping ip**

#### Command Description

ping ip \_addr

Parameter

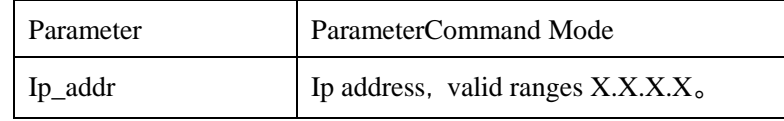

Default

N/A

#### Command Mode

Configurate the command under Privilege Mode Examplefor testing connection

Between switch and mainframe

switch# ping ip 192.168.255.387 PING server 192.168.2.1, 56 bytes of data. 64 bytes from 192.168.2.1: icmp\_seq=0, time=0ms 64 bytes from 192.168.2.1: icmp\_seq=1, time=0ms 64 bytes from 192.168.2.1: icmp\_seq=2, time=0ms 64 bytes from 192.168.2.1: icmp\_seq=3, time=0ms 64 bytes from 192.168.2.1: icmp\_seq=4, time=0ms

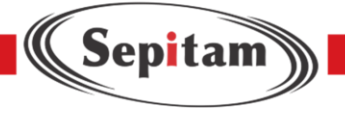

# **Configuragion User Manual**

# **Managed switches**

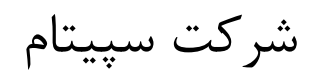

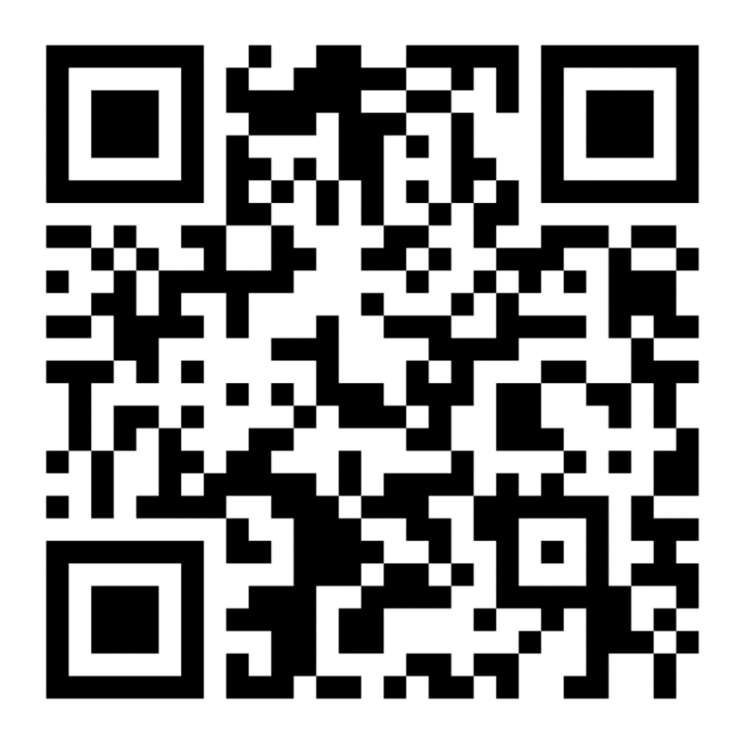

www.sepitam.com